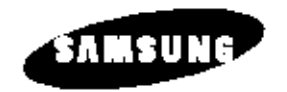

**Kombigerät DVD-Player/ Videorecorder**

**SV-DVD1E**

**Bedienungsanleitung**

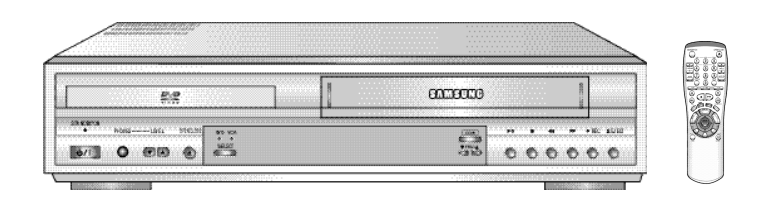

**www.samsungvcr.com Deutsche Homepage: www.samsung.de**

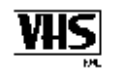

**D**

Inhalt

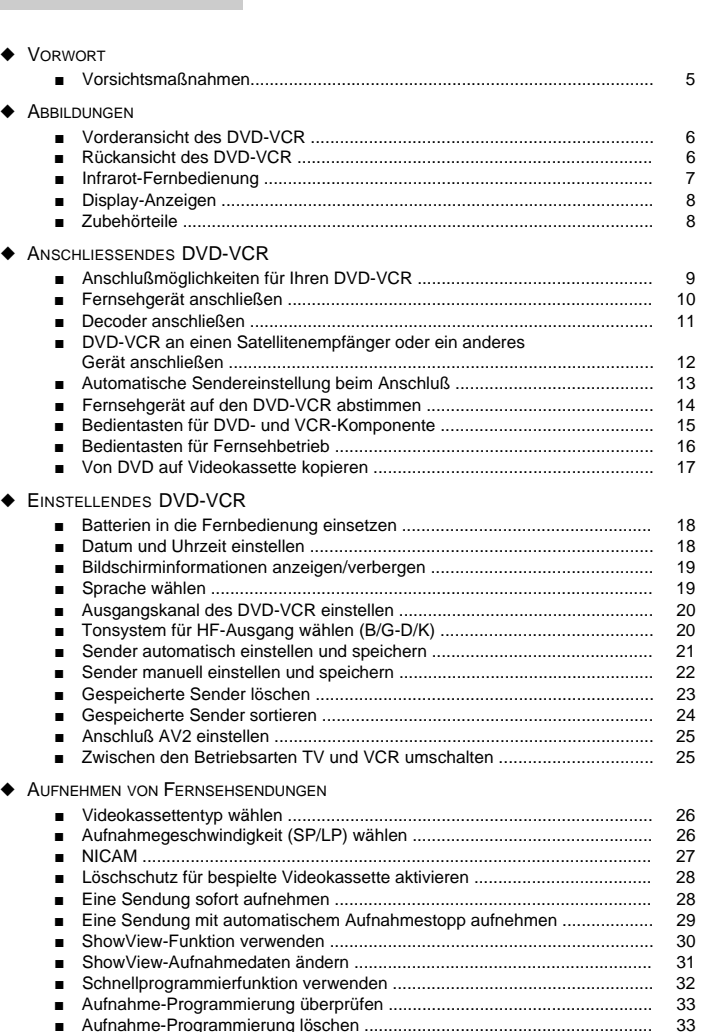

### Inhalt (Fortsetzung)

◆ WIEDERGABE

■ Automatische Sendereinstellung beim Anschluß ......................................... 13 ■ Fernsehgerät auf den DVD-VCR abstimmen ............................................... 14 ■ Bedientasten für DVD- und VCR-Komponente ............................................ 15

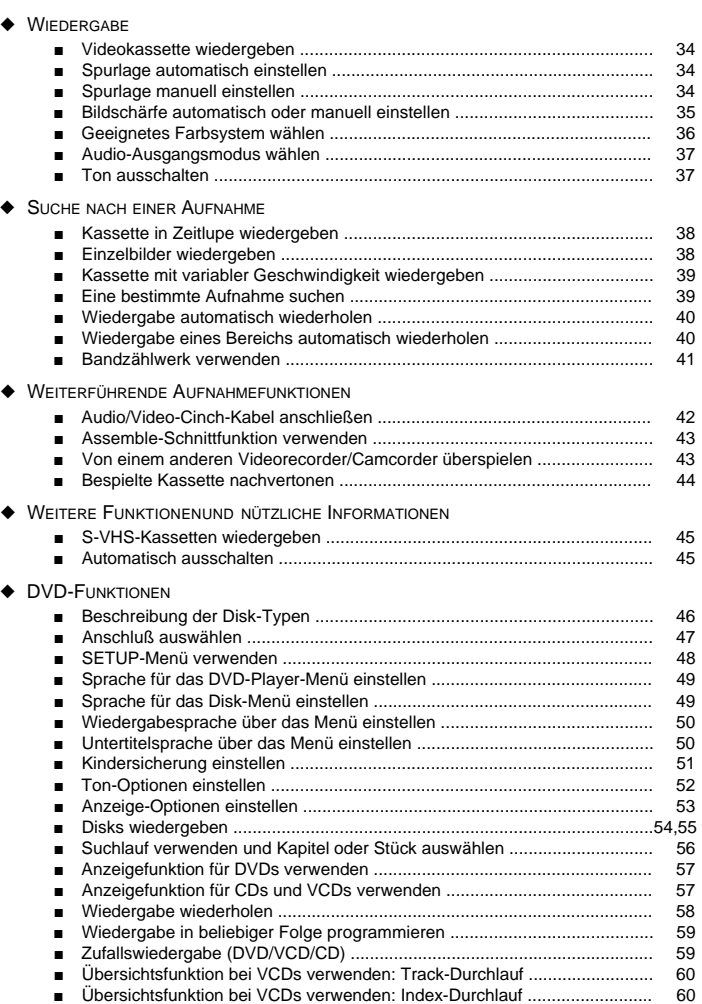

Keine Haftung für Druckfehler; Änderungen vorbehalten.

**2**

**D**

### Inhalt (Fortsetzung)

# **D**

### ◆ DVD-FUNKTIONEN (FORTSETZUNG)

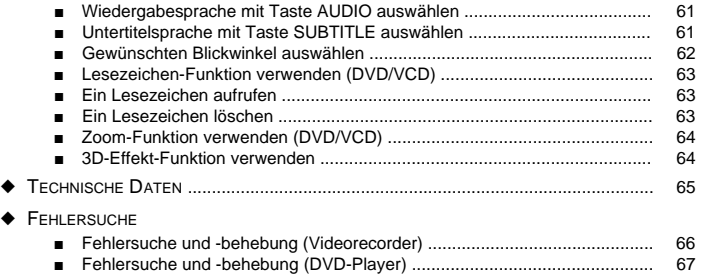

■ Garantiebedingungen ................................................................................... 68

Wir freuen uns, daß Sie sich für ein Samsung-Gerät entschieden haben.

Der SV-DVD1E kombiniert die Funktionen eines DVD-Players mit denen eines Videorecorders. In der nachfolgenden Bedienungsanleitung wird das Gerät der Kürze wegen als **DVD-VCR** (DVD-Player/Videorecorder) bezeichnet.

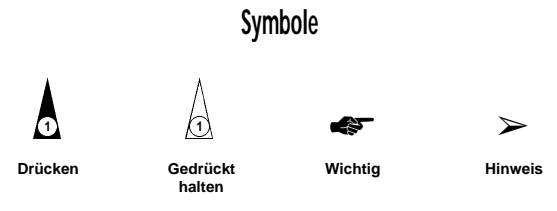

**1 = Schrittnummer**

**4**

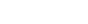

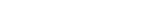

### Vorsichtsmaßnahmen

*Die folgenden Abbildungen zeigen die Vorsichtsmaßnahmen, die beim Betrieb Ihres DVD-VCR zu beachten sind.*

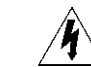

*Dieses Symbol warnt vor gefährlicher Spannung im Gerät.*

**DEN DVD-VCR NICHT ÖFFNEN UND KEINE ABDECKUNGEN ENTFERNEN!**  Wenden Sie sich bei Schäden über Ihren Fachhändler an den Kundendienst.

**ANSCHLUSSWERTE FÜR DEN DVD-VCR: 100 - 240 V (AC), 50/60 Hz**

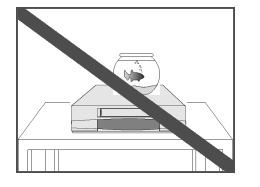

Den DVD-VCR KEINEN Flüssig-keiten aussetzen. Wenn Flüssigkeiten in das

Gerät eindringen, kann es zu einem Kurzschluß (Vorsicht! Gefahr eines Stromschlags) und zu erheblichen Schäden am Gerät kommen.

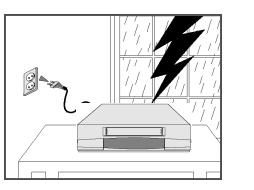

Bei einem Sturm oder Gewitter den DVD-VCR von der Netzsteckdose und der Antennensteckdose trennen. Andernfalls kann das Gerät

Schaden nehmen, falls durch Blitzeinschlag Überspan-nungen im Leitungsnetz auftreten.

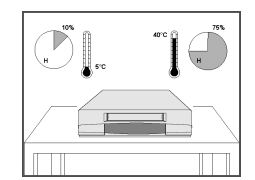

Den DVD-VCR NICHT extremen Temperaturen (unter 5°C und über 40°C) oder extremen Feuchtigkeitsbedingungen (weniger als 10% und mehr als 75%) aussetzen.

Hohe Temperaturen können zum Überhitzen des Gerätes führen, starke Feuchtigkeit kann im Geräteinneren kondensieren und zu Funktionsstörungen und Schäden führen.

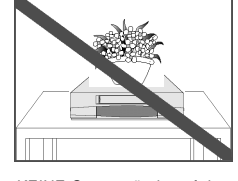

KEINE Gegenstände auf den DVD-VCR oder die Fernbedienung stellen.

Fremdkörper, die in das Gerät eindringen, können einen Kurzschluß und dadurch Schäden verursachen. Falls Belüftungsöffnungen abgedeckt werden, kann es zum Überhitzen und zu Funktionsstörungen kommen.

> DIESES GERÄT IST NICHT FÜR DEN BETRIEB IN INDUSTRIELLER UMGEBUNG GEEIGNET.

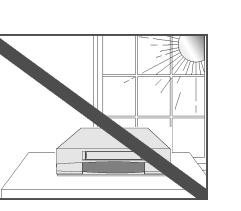

Den DVD-VCR NICHT so aufstellen, daß er im direkten Sonnenlicht steht.

Starkes Sonnenlicht kann den DVD-VCR überhitzen und zu Funktionsstörungen führen. Zudem funktioniert bei starkem Lichteinfall u.U. die Fernbedienung nicht einwandfrei.

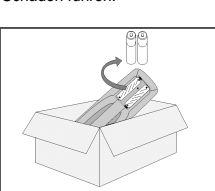

Wenn die Fernbedienung längere Zeit nicht benutzt wird, die Batterien herausnehmen und an einem kühlen und trockenen Ort aufbewahren. Dies verhindert, daß Batterien in der Fernbedienung auslaufen und diese beschädigen.

**5**

### Vorderansicht des DVD-VCR infrarot-Fernbedienung

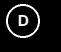

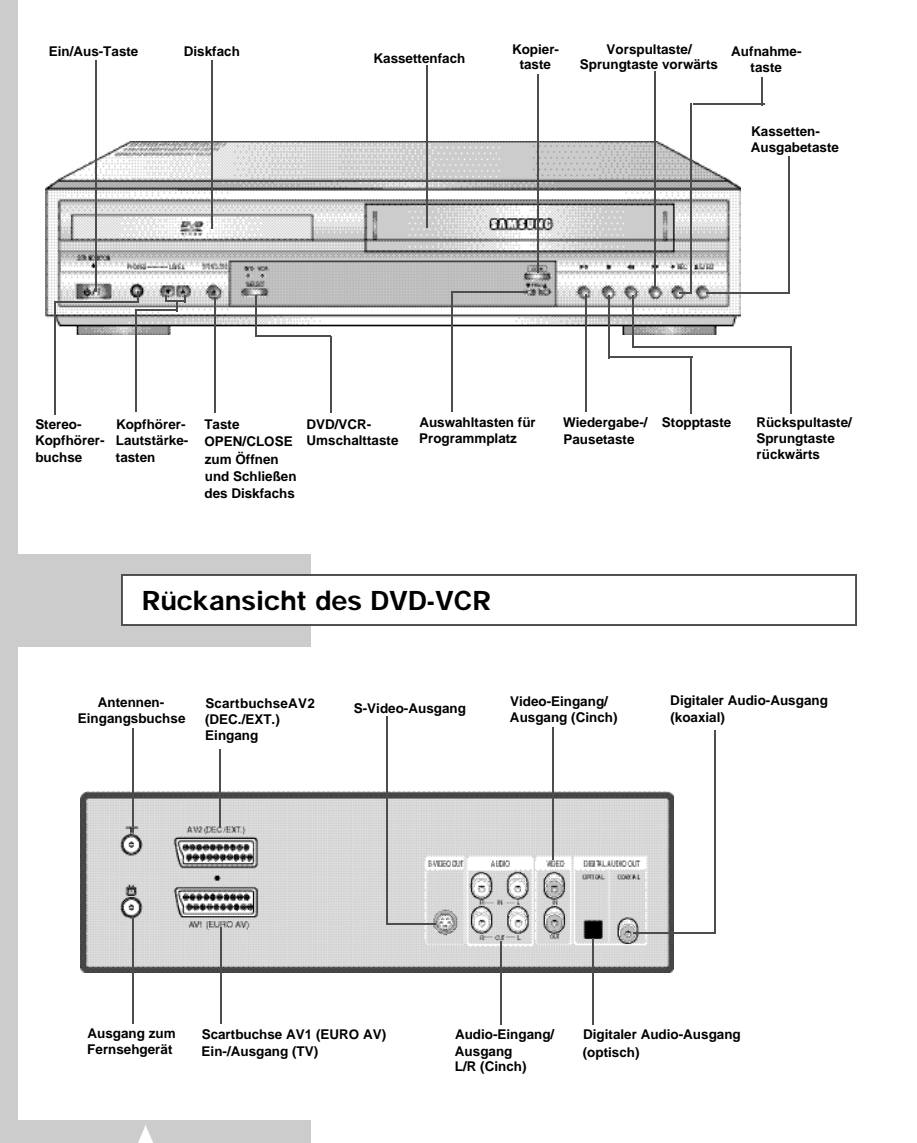

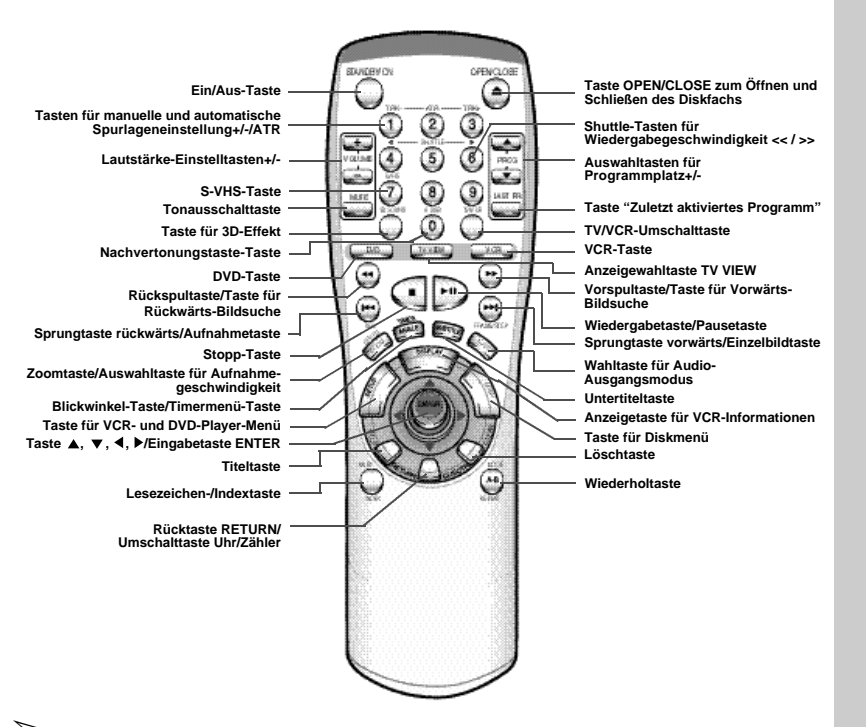

### ➢ **Funktionstasten:**

- ◆ **TV VIEW**: Mit dieser Taste wählen Sie aus, welche Signalquelle angezeigt wird.
- ◆ **DVD**: Drücken Sie diese Taste, bevor Sie mit der Fernbedienung DVD-Funktionen steuern möchten. Wenn Sie die DVD-Taste drücken, leuchtet die Anzeige DVD im Display auf. Dies zeigt an, daß der DVD-Betrieb aktiviert ist. Beispiel: Wenn Sie die Taste **II** drücken, wird die DVD-Wiedergabe gestartet.
- ◆ **VCR**: Drücken Sie diese Taste, bevor Sie mit der Fernbedienung VCR-Funktionen steuern möchten. Wenn Sie die VCR-Taste drücken, leuchtet die Anzeige VCR im Display auf. Dies zeigt an, daß der VCR-Betrieb aktiviert ist.

Beispiel: Wenn Sie die Taste **II** drücken, wird die Wiedergabe der eingelegten Videokassette gestartet.

- ◆ **▲, ▼, ◀, ▶, ENTER:** Verwenden Sie diese "Joystick"-Taste zur Auswahl von Menüoptionen usw.
- ◆ **MENU**: Drücken Sie diese Taste, um das Menü der eingelegten DVD anzuzeigen.
- ◆ **SETUP**: Drücken Sie diese Taste, um das Menü des Videorecorders bzw. des DVD-Players anzuzeigen (je nachdem, welche Komponente aktiviert ist).

### Display-Anzeigen

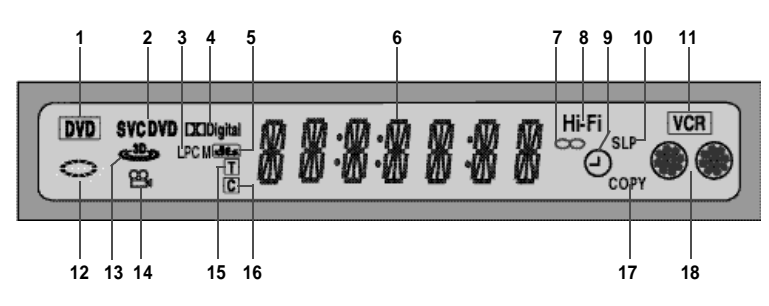

- **1** Der DVD-Player ist aktiviert.
- **2** Im Diskfach befindet sich eine Disk (DVD, CD, VCD, SVCD).
- **3** Im Diskfach befindet sich eine Disk mit LPCM-Ton (Linear Pulse Code Modulation).
- **4** Im Diskfach befindet sich eine DVD mit Dolby-**Digitalton**
- **5** Im Diskfach befindet sich eine DVD mit DTS-Ton.
- **6** Gibt die Uhrzeit, den Zählerstand, die Restzeit oder **15** Der aktuelle DVD-Titel wird rechts vom Symbol T die aktuelle Signalquelle an.
- **7** Stereo-Anzeige (für TV-Sendung oder Videokassette).
- **8** Leuchtet bei Wiedergabe der HiFi-Spur einer Videokassette.
- **9** Timer-Anzeige für programmierte/laufende Aufnahme. Wenn die Anzeige blinkt, liegt ein Fehler
- **11** Der Videorecorder ist aktiviert. **12** Grafische Anzeige des DVD-Status. **13** Der 3D-Effekt ist aktiviert. **14** DVD mit Blickwinkel-Auswahl angezeigt.

vor. Bei laufender Timer-Aufnahme wird das Symbol ohne Uhrzeiger dargestellt; im Aufnahme-

Pausenmodus blinkt diese Anzeige. **10** VCR-Aufnahmegeschwindigkeit (LP oder SP)

- **16** Das aktuelle DVD-Kapitel wird rechts vom Symbol C angezeigt.
- **17** Kopiervorgang (von DVD auf Videokassette) läuft. **18** Grafische Anzeige des Videorecorder-Status.

### Zubehörteile

*Bitte überprüfen Sie beim Auspacken des Gerätes, ob alle Teile vorhanden sind. Zusätzlich zum DVD-VCR finden Sie folgende Zubehörteile im Verpackungskarton:*

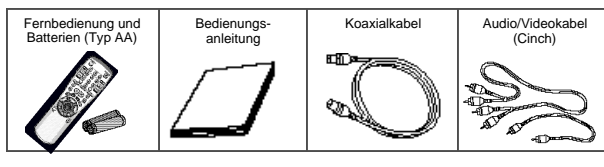

### Anschlußmöglichkeiten für Ihren DVD-VCR

*Es gibt verschiedene Möglichkeiten, wie Sie andere Audio- und Videogeräte an Ihren DVD-VCR anschließen können. Beachten Sie beim Anschluß die folgenden Kriterien:*

- ◆ *Typ der an den Geräten vorhandenen Anschlüsse*
- ◆ *dauernder (z.B. Satellitenempfänger) oder nur zeitweiliger (z.B. Camcorder) Anschluß des Systems am DVD-VCR.*
- *Ihr DVD-VCR verfügt über die folgenden Anschlüsse.*

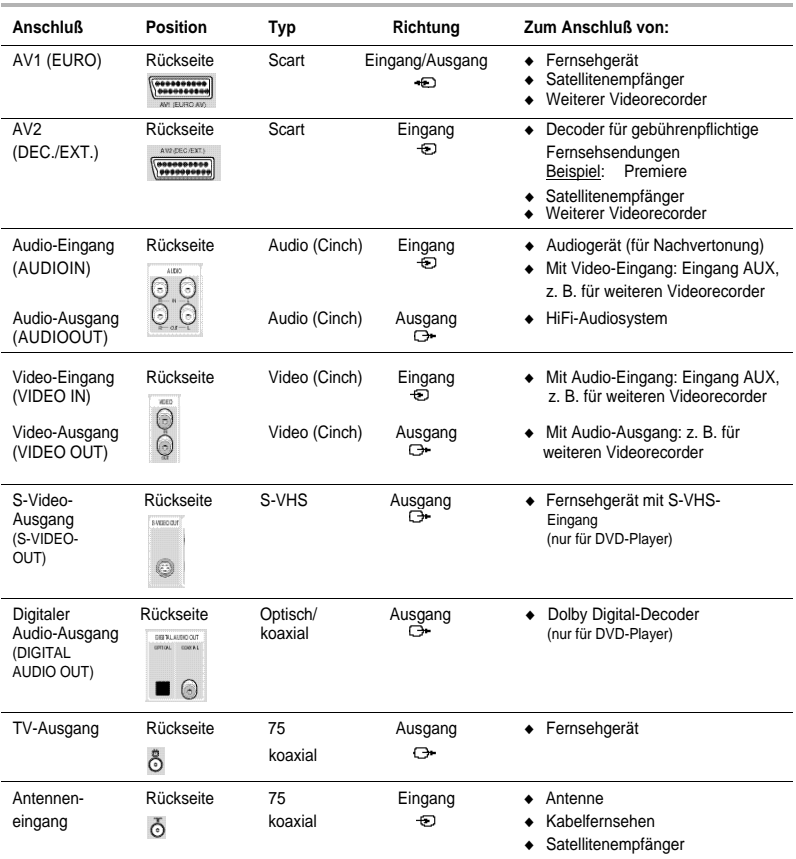

☛ Achten Sie vor dem Herstellen der Verbindung zwischen einem Audio- oder Videogerät und dem DVD-VCR darauf, daß alle Geräte ausgeschaltet sind.

Es empfiehlt sich, den DVD-VCR über den Scart-Anschluß (AV1) mit dem Fernsehgerät zu verbinden, weil hierdurch eine bessere Bildqualität erzielt wird.

Um über das Fernsehgerät Aufnahmen mit Stereo-Ton wiederzugeben, müssen DVD-VCR und Fernsehgerät über ein Scartkabel verbunden sein. Außerdem muß das Fernsehgerät stereotauglich sein.

Eine ausführliche Beschreibung der Anschlüsse und die entsprechenden Vorsichtsmaßnahmen finden Sie in der zum jeweiligen Gerät gelieferten Dokumentation.

### Fernsehgerät anschließen

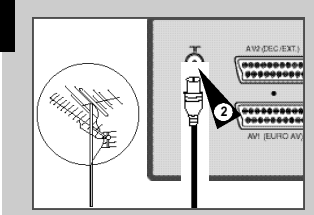

Fernsehgerät

**4**

*Zum Anschließen des Fernsehgeräts an den DVD-VCR verbinden Sie die beiden Geräte zunächst mit einem Koaxialkabel wie unten beschrieben. Wenn Sie die beiden Geräte nur über dieses Kabel verbinden, müssen Sie das Fernsehgerät zusätzlich auf den DVD-VCR abstimmen (siehe Seite 14).* 

*Dieses Einstellverfahren entfällt, wenn Sie die beiden Geräte zusätzlich zum Koaxialkabel mit einem Scartkabel verbinden. Außerdem erzielen Sie eine bessere Bild- und Tonqualität. Aus diesem Grund empfehlen wir den Anschluß eines Scartkabels.* 

*Um Fernsehsendungen über eine Antenne oder ein Kabelnetz zu empfangen, schließen Sie den DVD-VCR außerdem über ein Antennen- bzw. Netzeingangskabel an eine der folgenden Signalquellen an:*

- ◆ *Außenantenne*
- ◆ *Zimmerantenne*
- ◆ *Kabelnetz*
- Stellen Sie vor dem Anschließen der Kabel sicher, daß sowohl das Fernsehgerät als auch der DVD-VCR ausgeschaltet sind.

### **Antennenkabel anschließen**

**3**

- **1** Ziehen Sie das Antennen- oder Netzeingangskabel aus dem Fernsehgerät heraus.
- **2** Verbinden Sie dieses Kabel mit der mit  $\neg \Box$  bezeichneten 75 Koaxialbuchse auf der Rückseite des DVD-VCR.

### **Koaxialkabel anschließen**

- **3** Verbinden Sie das mitgelieferte Koaxialkabel mit der Buchse  $\boxed{\text{m}}$  am DVD-VCR.
- **4** Verbinden Sie das andere Ende des Koaxialkabels mit dem Anschluß am Fernsehgerät, der zuvor für das Antennen- oder Netzeingangskabel benutzt wurde.

### **Scartkabel anschließen**

- ☛ ◆ Schließen Sie auf jeden Fall auch das mitgelieferte Koaxialkabel wie vorstehend beschrieben an, da sonst kein Bild auf dem Bildschirm zu sehen ist, wenn der DVD-VCR ausgeschaltet ist. ◆ Für das Scartkabel benötigt das Fernsehgerät einen geeigneten Anschluß (Scartbuchse).
- **5** Verbinden Sie ein Ende des Scartkabels mit der Scartbuchse AV1 an der Rückseite des DVD-VCR.
- **6** Verbinden Sie das andere Ende des Scartkabels mit dem geeigneten Anschluß am Fernsehgerät.
- **7 Wenn Sie den Ton nicht über das Fernsehgerät, sondern über eine HiFi-Stereoanlage wiedergeben möchten:** Verbinden Sie ein Ende des mitgelieferten Audiokabels mit dem Audio-Ausgang auf der Rückseite des DVD-VCR. Schließen Sie das andere Ende an den Audio-Eingang der HiFi-Anlage an.

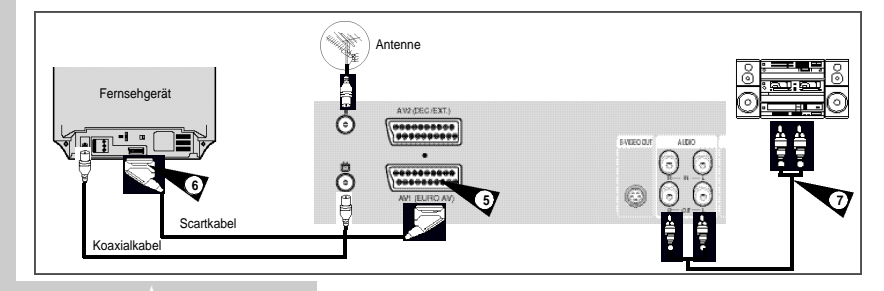

### Decoder anschließen

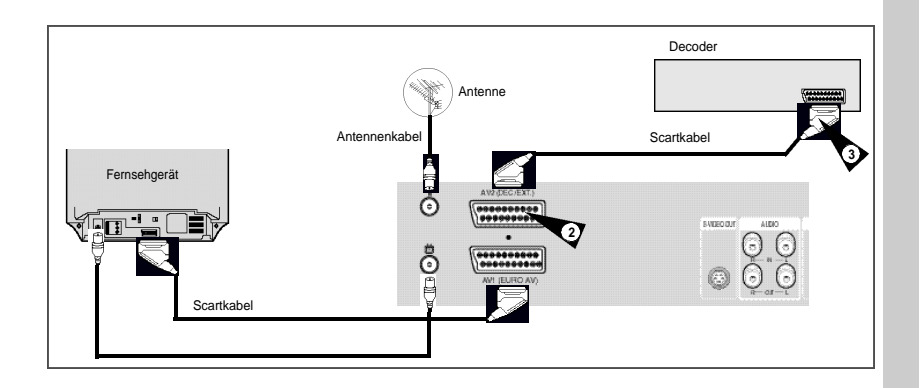

*Sie können einen Decoder an den DVD-VCR anschließen, um codierte Sendungen (Pay-TV) anzusehen. Beispiel: Sendungen von Premiere* 

*Sie können:*

- ◆ *eine codierte Sendung aufnehmen, während Sie sich eine andere Sendung ansehen;*
- ◆ *eine andere Sendung aufnehmen, während Sie sich eine codierte Sendung ansehen.*

☛ Wenn Sie an die Scartbuchse AV2 einen Decoder anschließen, müssen Sie im Menü **SEIUP** die Option **AV2** auf **DEC.** einstellen (siehe Seite 25).

- **1** Schließen Sie den DVD-VCR an das Fernsehgerät an, wie auf Seite 10 beschrieben.
- **2** Verbinden Sie das mit dem Decoder gelieferte Scartkabel mit der Scartbuchse AV2 (DEC./EXT.) an der Rückseite des DVD-VCR.
- **3** Schließen Sie das andere Ende dieses Kabels an den Decoder an.

*Sie können den DVD-VCR über ein Scartkabel an einen Satellitenempfänger oder einen weiteren Videorecorder anschließen, wenn das zu verbindende Gerät über geeignete Anschlüsse verfügt. In den folgenden Abbildungen sind einige Beispiele für Verbindungsmöglichkeiten dargestellt.*

### **1. AV2: über ein Scartkabel**

Verbinden Sie den Satellitenempfänger bzw. das andere Gerät über ein Scartkabel mit der Scartbuchse AV2 an der Rückseite des DVD-VCR.

Nach dem Herstellen der Verbindung aktivieren Sie den Eingang AV2. Dazu drücken Sie so oft die Taste TV VIEW auf der Fernbedienung, bis AV2 gewählt ist.

### **2. Über ein HF-Koaxialkabel**

Verbinden Sie den Antennenausgang des Satellitenempfängers bzw. des anderen Gerätes mit dem Antenneneingang des DVD-VCR. Anschließend speichern Sie den HF-Ausgangskanal des Satellitenempfängers am DVD-VCR unter einem Programmplatz ab.

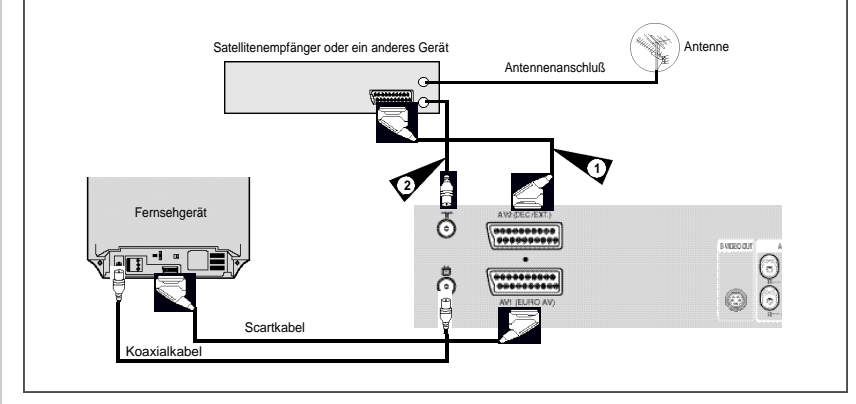

### Automatische Sendereinstellung beim Anschluß

*Wenn Sie den DVD-VCR das erste Mal an eine Steckdose anschließen, beginnt automatisch der Setup-Vorgang. Dabei werden automatisch Fernsehsender eingestellt und im DVD-VCR gespeichert. Der Vorgang dauert einige Minuten. Anschließend ist der DVD-VCR einsatzbereit.*

☛ Achten Sie darauf, daß Sie den DVD-VCR **zuerst mit einem Koaxialkabel an eine Signalquelle** (Antenne, Kabelnetz) anschließen und erst **anschließend den Netzstecker** in eine Steckdose einstecken. Andernfalls können keine Sender eingestellt werden, da der DVD-VCR kein Signal erhält.

> Der Setup-Vorgang wird nur beim ersten Anschließen an eine Steckdose aktiviert. Wenn Sie später nochmals Sender einstellen und speichern möchten, gehen Sie wie auf Seite 21 und 22 (Sender automatisch/manuell einstellen und speichern) beschrieben vor.

- **1** Schließen Sie den DVD-VCR an eine Signalquelle und an das Fernsehgerät an, wie auf Seite 10 im Abschnitt "Fernsehgerät anschließen" beschrieben.
- **2** Schließen Sie den Netzstecker des DVD-VCR an eine Steckdose an.

Ergebnis: Der Setup-Vorgang startet automatisch; Sender werden eingestellt und im DVD-VCR gespeichert.

**3** Der Vorgang wird in einigen Minuten abgeschlossen. Dann wird der DVD-VCR automatisch abgeschaltet.

### ☛ **Achtung!**

**Schließen Sie den DVD-VCR nur an eine Steckdose mit folgenden Anschlußwerten an: 100 - 240 V (AC), 50/60 Hz**

Fernsehgerät ক

### Fernsehgerät auf den DVD-VCR abstimmen

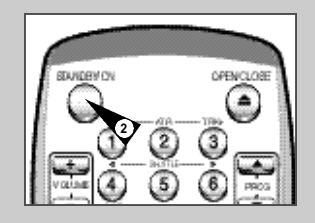

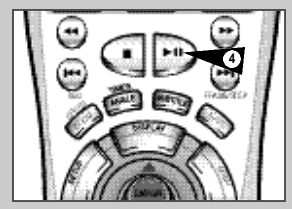

*Das Fernsehgerät muß nur dann auf den DVD-VCR abgestimmt werden, wenn DVD-VCR und Fernsehgerät NICHT über Scartkabel verbunden sind.*

- ➢ Bei Anschluß über Scartkabel aktivieren Sie am Fernsehgerät den Audio/Video-Betrieb AV (z. B. durch Drücken der Eingangswahltaste am Fernsehgerät), um das Bild vom DVD-VCR am Fernsehbildschirm zu sehen.
- **1** Schalten Sie das Fernsehgerät ein.
- **2** Schalten Sie den DVD-VCR durch Drücken der Taste STANDBY/ON auf der Vorderseite des DVD-VCR oder der Taste STANDBY/ON auf der Fernbedienung ein.
- **3** Wählen Sie am Fernsehgerät einen Programmplatz, der für den DVD-VCR reserviert werden soll.
- **4** Legen Sie eine bespielte Kassette in den DVD-VCR ein. Überprüfen Sie, ob der DVD-VCR die Wiedergabe der Kassette startet; andernfalls drücken Sie die Wiedergabetaste **>II**.
- **5** Starten Sie einen Suchlauf am Fernsehgerät oder stellen Sie das Fernsehgerät auf den UHF-Kanal 36 (Ausgangskanal des DVD-VCR).
- **6** Stimmen Sie das Fernsehgerät fein ab, bis Bild und Ton klar und scharf wiedergegeben werden.
- **7** Falls Bild und/oder Ton nicht scharf eingestellt werden können oder falls es durch benachbarte Kanäle zu Störungen kommt, stellen Sie einen anderen Ausgangskanal ein. Anschließend wiederholen Sie die Schritte 3 bis 6. Detaillierte Anweisungen finden Sie auf Seite 66 (Fehlersuche und -behebung) bzw. Seite 20 (Ausgangskanal des DVD-VCR einstellen).
- **8** Wenn Bild- und Toneinstellung optimal sind, speichern Sie den eingestellten Kanal unter dem gewünschten Programmplatz des Fernsehgerätes.

Ergebnis: Dieser Programmplatz ist jetzt für den DVD-VCR reserviert.

### Bedientasten für DVD- und VCR-Komponente

*DVD-Player und Videorecorder werden mit einer gemeinsamen Fernbedienung gesteuert. Einige Tasten sind doppelt belegt. Die jeweilige Funktion hängt davon ab, ob der Videorecorder oder der DVD-Player aktiviert ist.* 

*Nachfolgend werden einige Bedientasten erläutert, mit denen Sie den Videorecorder- bzw. den DVD-Betrieb steuern.*

### **1 Taste STANDBY/ON**

Drücken Sie die Taste STANDBY/ON auf der Fernbedienung oder auf der Gerätevorderseite, um den DVD-VCR ein- bzw. wieder auszuschalten.

### **2 Taste DVD**

Drücken Sie die Taste DVD auf der Fernbedienung, um den DVD-Betrieb zu aktivieren. ◆ Die DVD-Anzeige im Display des DVD-VCR leuchtet auf, um

anzuzeigen, daß der DVD-Betrieb aktiviert ist.

### **3 Taste VCR**

Drücken Sie die Taste VCR auf der Fernbedienung, um den Videorecorder-Betrieb zu aktivieren.

◆ Die VCR-Anzeige im Display des DVD-VCR leuchtet auf, um anzuzeigen, daß der Videorecorder-Betrieb aktiviert ist.

### **4 DVD/VCR-Umschalttaste DVD VCR SELECT** Drücken Sie die Taste SELECT an der Geräte-vorderseite, um zwischen Videorecorder- und DVD-Betrieb umzuschalten.

### **5 Taste TV VIEW**

Mit der Taste TV VIEW können Sie auswählen, welche Signalquelle am angeschlossenen Fernsehgerät angezeigt wird. Bei jedem Tastendruck werden nacheinander folgende Signalquellen angezeigt: DVD-Player, Videorecorder, Tuner (PR...), AV1, AV2 und AUX.

➢ **Auf den Seiten 16 bis 45 dieser Bedienungsanleitung werden die Funktionen des Videorecorders und deren Verwendung erläutert. Bevor Sie Videorecorder-Funktionen einstellen oder verwenden möchten, müssen Sie den Videorecorder-Betrieb aktivieren. Dazu drücken Sie die Taste VCR auf der Fernbedienung.**

> **Auf den Seiten 46 bis 64 dieser Bedienungsanleitung werden die Funktionen des DVD-Players und deren Verwendung erläutert. Bevor Sie DVD-Player-Funktionen einstellen oder verwenden möchten, müssen Sie den DVD-Betrieb aktivieren. Dazu drücken Sie die Taste DVD auf der Fernbedienung.**

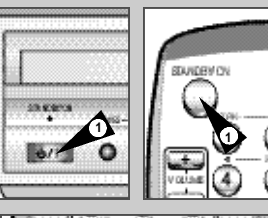

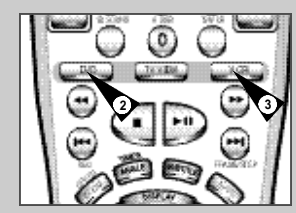

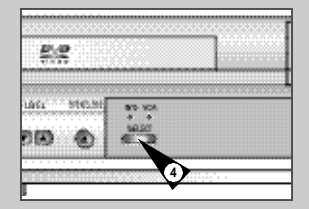

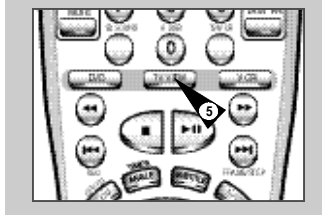

### Bedientasten für Fernsehbetrieb

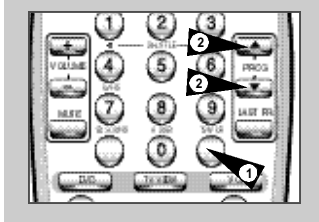

*Verwenden Sie die folgenden Tasten auf der Fernbedienung für den Fernsehbetrieb, wenn Sie über den Tuner des DVD-VCR Fernsehsender empfangen und am angeschlossenen Fernsehgerät anzeigen.*

### **1 Taste TV/VCR**

Mit dieser Taste schalten Sie zwischen dem Tuner des Fernsehgeräts und dem Tuner des DVD-VCR um. Weitere Informationen dazu erhalten Sie im Abschnitt "Zwischen TV und VCR umschalten" auf Seite 25.

### **2 Tasten PROG /**

Mit diesen Tasten können Sie den nächsten oder den vorhergehenden Programmplatz aufrufen.

### **3 Zifferntasten 0 bis 9**

Mit den Zifferntasten können Sie Programmplätze direkt aufrufen.

### **4 Taste LASTPR**

Drücken Sie die Taste PR, um den letzten aktiven Programmplatz wieder aufzurufen.

### **5 Tasten VOLUME +/-, Taste MUTE**

Mit den VOLUME-Tasten können Sie die Lautstärke der Sendung, die Sie gerade ansehen, einstellen.

zu schalten.

Betrieb verwenden.

### **6 Taste DISPLAY**

- Drücken Sie diese Taste, um Informationen zum aktiven Programmplatz anzuzeigen.
- ◆ Diese Taste können Sie auch im DVD- und im Videorecorder-Betrieb verwenden, um Informationen anzuzeigen.

### Von DVD auf Videokassette kopieren

*Der DVD-VCR bietet Ihnen die Möglichkeit, DVDs mit einem Tastendruck auf Videokassetten zu kopieren.* 

*DVDs mit Kopierschutz können nicht kopiert werden. Mit Macrovision® codierte DVDs dürfen nicht kopiert werden.*

### **1 DVD einlegen**

Legen Sie die Disk, die Sie kopieren möchten, in das Diskfach des DVD-VCR ein. Schließen Sie das Diskfach.

### **2 Videokassette einlegen**

Legen Sie eine unbespielte Videokassette in das Kassettenfach des DVD-VCR ein.

### **3 DVD auf Videokassette kopieren**

Drücken Sie die Taste COPY auf der Vorderseite des DVD-VCR. ◆ Die Wiedergabe der DVD wird gestartet, und die Aufnahme auf Videokassette beginnt.

◆ Wenn das Diskmenü der DVD angezeigt wird, müssen Sie eventuell die Wiedergabetaste **ll** drücken, um den Kopiervorgang zu starten.

### **4 Kopiervorgang stoppen**

Wenn die DVD vollständig wiedergegeben wurde, drücken Sie die Taste VCR auf der Fernbedienung. Dann drücken Sie die Stopp-Taste ■, um die Aufnahme zu beenden.

◆ Nach vollständiger Wiedergabe einer DVD müssen Sie den Kopiervorgang manuell stoppen, andernfalls wird die DVD eventuell nochmals wiedergegeben und aufgenommen usw.

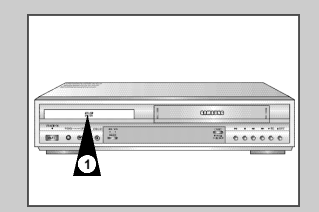

**D**

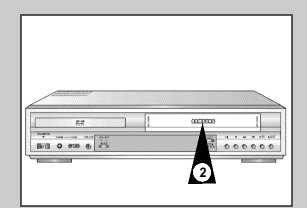

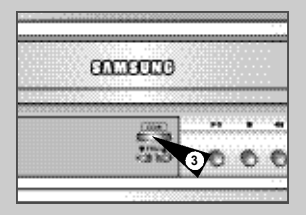

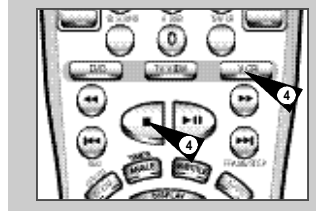

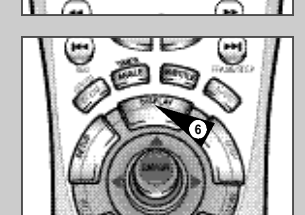

**5**

**5 5** **4**

 $308$ 

uet R

**3**

**16**

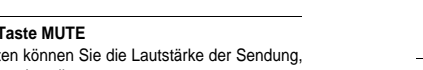

Drücken Sie die Taste MUTE, um den Ton vorübergehend stumm

◆ Diese Tasten können Sie auch im DVD- und im Videorecorder-

- 
- 

### Batterien in die Fernbedienung einsetzen

*Es müssen Batterien in die Fernbedienung eingesetzt bzw. die Batterien müssen ausgetauscht werden, wenn:*

- ◆ *der DVD-VCR zum ersten Mal in Betrieb genommen wird;*
- ◆ *die Fernbedienung nicht mehr einwandfrei funktioniert.*
- **1** Das Batteriefach befindet sich an der Rückseite der Fernbedienung. Schieben Sie die Abdeckung des Batteriefachs in Pfeilrichtung, um sie abzunehmen.
- **2** Setzen Sie zwei R6-Batterien vom Typ AA oder gleichwertige Batterien ein. Achten Sie dabei auf die Polarität: ◆ + auf der Batterie an + auf der Fernbedienung;
	- ◆ auf der Batterie an auf der Fernbedienung .
- **3** Bringen Sie die Abdeckung wieder an: Setzen Sie die Abdeckung leicht versetzt auf, und schieben Sie sie entgegen der Pfeilrichtung.
	- ➢ Verwenden Sie niemals Alkali- und Manganbatterien zusammen.
	- Entsorgung von Batterien und Akkus

Batterien und Akkus gehören nicht in den Hausmüll. Als Verbraucher sind Sie gesetzlich verpflichtet, alte Batterien und Akkus zur umweltschonenden Entsorgung zurückzugeben. Sie können lhre alten Batterien und Akkus bei den öffentlichen Sammelstellen in lhrer Gemeinde oder überall dort abgeben, wo Batterien und Akkus der betreffenden Art verkauft werden.

### Datum und Uhrzeit einstellen

*Der DVD-VCR ist mit einer 24-Stunden-Uhr und einem Kalender ausgestattet, damit Sie Aufnahmen programmieren können, die das Gerät dann automatisch durchführt.*

*Datum und Uhrzeit müssen eingestellt werden, wenn:* ◆ *der DVD-VCR erstmalig in Betrieb genommen wird;*

- ◆ *die Stromversorgung länger als 6 Stunden unterbrochen wurde.*
	- ◆ Das Datum und die Uhrzeit werden automatisch vom Sendesignal eingestellt; diese Funktion arbeitet jedoch nur, wenn ein Videotext-Signal vorhanden ist.
	- ◆ Ändern Sie die Uhrzeit beim Wechsel von Sommerzeit auf Winterzeit und umgekehrt.
- **1** Drücken Sie die Taste SETUP auf der Fernbedienung. Ergebnis: Das Hauptmenü wird angezeigt.
- **2** Drücken Sie so oft die Tasten ▲, ▼, ◀ oder ▶, bis der Cursor auf dem Symbol für **UHR EINSTELLEN** steht.
- **3** Drücken Sie die Taste ENTER, um diese Option anzuwählen. Ergebnis: Das Menü **UHR EINSTELLEN** wird angezeigt.
- **4** Drücken Sie die Taste ◀ oder ▶ um Stunden, Minuten, Tag, Monat oder Jahr zu wählen. Ergebnis: Die gewählte Option blinkt.
- **5** Drücken Sie ▲ oder ▼, um den Wert zu erhöhen/ verringern. Ergebnis: Der Wochentag wird automatisch angezeigt.
	- $\triangleright$  Sie können die Taste  $\blacktriangle$  oder  $\blacktriangleright$  auch gedrückt halten, um die Werte schneller zu durchlaufen.
- **6** Drücken Sie nach der Einstellung die Taste SETUP zweimal, um das Menü zu verlassen.

### Bildschirminformationen anzeigen/verbergen

*Der DVD-VCR stellt die meisten Informationen sowohl auf dem Display als auch auf dem Fernsehbildschirm dar.*

*Die Anzeige der Informationen auf dem Bildschirm des Fernsehgerätes kann aktiviert und deaktiviert werden (außer für Index, Schnellprogrammierung, Bildschirmmenüs und Timer-Funktion; diese Anzeigen können nicht deaktiviert werden).*

- **1** Drücken Sie die Taste SETUP auf der Fernbedienung. Ergebnis: Das Hauptmenü wird angezeigt.
- **2** Drücken Sie so oft die Tasten ▲, ▼, ◀ oder ▶, bis der Cursor auf dem Symbol für **EINSTELLUNGEN** steht.
- **3** Drücken Sie die Taste ENTER, um diese Option anzuwählen. Ergebnis: Das Menü **EINSTELLUNGEN** wird angezeigt.
- **Drücken Sie ▲ oder ▼. bis der Cursor vor der Option OSD steht.**
- **5 Um... drücken Sie oder , bis...** Informationen auf dem **EIN** angezeigt wird. Bildschirm anzuzeigen,
	- die Informationsanzeige **AUS** angezeigt wird. zu verbergen,
- 
- **6** Drücken Sie nach der Einstellung die Taste SETUP zweimal, um das Menü zu verlassen.

### Sprache wählen

*Die Sprache für die auf dem Bildschirm erscheinenden Informationen und Bildschirmmenüs kann gewechselt werden.*

- **1** Drücken Sie die Taste SETUP auf der Fernbedienung. Ergebnis: Das Hauptmenü wird angezeigt.
- **2** Drücken Sie so oft die Tasten ▲, ▼, ◀ oder ▶, bis der Cursor auf dem Symbol für **SPRACHE** WÄHLEN steht.
- **3** Drücken Sie die Taste ENTER, um diese Option anzuwählen. Ergebnis: Das Menü SPRACHE WÄHLEN wird angezeigt.
- **4** Wählen Sie mit der Taste **A** oder  $\blacktriangledown$  die gewünschte Sprache.
- **5** Drücken Sie die Taste ENTER, um die ausgewählte Sprache zu speichern.
- **6** Drücken Sie die Taste SETUP, um das Menü zu verlassen. Ergebnis: Von jetzt an werden alle Bildschirminformationen in der gewählten Sprache angezeigt.

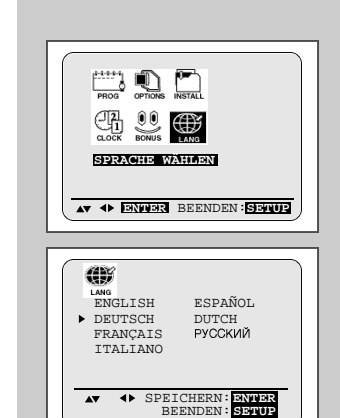

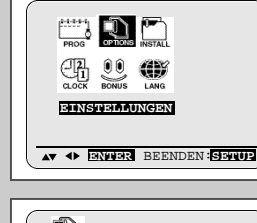

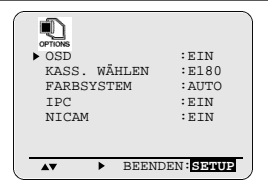

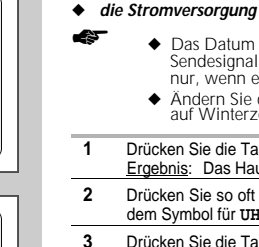

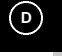

**18**

**4 AV BEENDEN: SENDER** 

12:01 1/JAN/2001

AUTOM. ZEITEINST.: EIN

M<sub>0</sub>

**UHR EINSTELLEN**

 $\mathbb{C} \mathbb{D}$ 

앺

**AV 4D ENVIORE BEENDEN: SETTUP** 

**1**

**19**

### Ausgangskanal des DVD-VCR einstellen

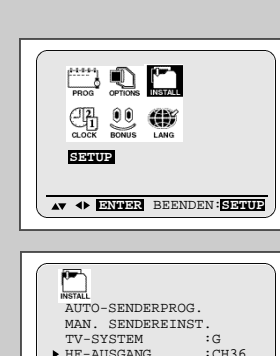

 $:$  DE C  $.$ 

BE ENDEN<sup>:</sup> SETTUP

 $H = AUSGANG  
AV2$ 

 $\overline{A}$   $\overline{V}$   $\overline{V}$ 

*Wenn das vom DVD-VCR kommende Bild nicht scharf einstellbar ist, z. B. aufgrund von Störungen durch benachbarte Kanäle, können Sie den Ausgangskanal ändern. Anschließend müssen Sie das Fernsehgerät nochmals auf den DVD-VCR abstimmen.*

- **1** Drücken Sie die Taste SETUP auf der Fernbedienung. Ergebnis: Das Hauptmenü wird angezeigt.
- **2** Drücken Sie so oft die Tasten ▲, ▼, ◀ oder ▶, bis der Cursor auf dem Symbol für **SETUP** steht.
- **3** Drücken Sie die Taste ENTER, um diese Option anzuwählen. Ergebnis: Das Menü **SETUP** wird angezeigt.
- **4** Drücken Sie die Taste ▲ oder ▼, bis der Cursor vor der Option **HF-AUSGANG** steht.
- **5** Wählen Sie den gewünschten Ausgangskanal (CH21~CH69) durch Drücken der Tasten ◀ oder ▶
- **6** Drücken Sie nach der Einstellung die Taste SETUP zweimal, um das Menü zu verlassen. Stimmen Sie das Fernsehgerät erneut auf den Videorecorder ab (siehe Seite 14).

### Tonsystem für HF-Ausgang wählen (B/G-D/K)

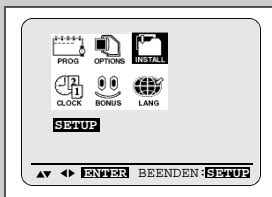

AUTO-SENDERPROG. MAN. SENDEREINST. FILM: SENSEREINS : .<br>FV-SYSTEM : G<br>HF-AHSGANG : CH36 HF-AUSGANG<br>AV2  $:$  DEC. **AV PEENDEN SEEMENT** 

**20**

- *Wählen Sie das Tonsystem aus, das dem angeschlossenen Fernsehgerät entspricht (B/G oder D/K).*
- **1** Drücken Sie die Taste SETUP auf der Fernbedienung. Ergebnis: Das Hauptmenü wird angezeigt.
- **2** Drücken Sie so oft die Tasten ▲, ▼, ◀ oder ▶, bis der Cursor auf dem Symbol für **SETUP** steht.
- **3** Drücken Sie die Taste ENTER, um diese Option anzuwählen. Ergebnis: Das Menü SETUP wird angezeigt.
- **4** Drücken Sie die Taste ▲ oder ▼, bis der Cursor vor der Option TV-SYSTEM steht.
- **5** Drücken Sie die Taste ▶. um G oder K zu wählen.
- **6** Drücken Sie nach der Einstellung die Taste SETUP zweimal, um das Menü zu verlassen.

### Sender automatisch einstellen und speichern

☛ Sie brauchen die Sender nicht einzustellen, wenn sie bereits automatisch eingestellt wurden (siehe "Automatische Sendereinstellung beim Anschluß" auf Seite 13).

*Der DVD-VCR ist mit einem Tuner für den Empfang von Fernsehsendern ausgestattet. Damit der DVD-VCR die über den Tuner empfangenen Sendungen aufzeichnen kann, müssen Sie die Fernsehsender am DVD-VCR einstellen und abspeichern. Dies kann folgendermaßen geschehen:*

- ◆ *automatische Sendereinstellung beim Anschluß (siehe Seite 13);*
- ◆ *automatisch;*
- ◆ *manuell (siehe Seite 22).*

### *Es können bis zu 99 Sender gespeichert werden.*

- ➢ Bei Anschluß eines Decoders: Damit der DVD-VCR einen codierten Fernsehsender decodieren kann, muß nach dem Suchlauf der Decoder aktiviert werden (siehe Seite 22). **1** Drücken Sie die Taste SETUP auf der Fernbedienung. Ergebnis: Das Hauptmenü wird angezeigt.
- **2** Drücken Sie so oft die Tasten  $\triangle$ ,  $\blacktriangledown$ , 4 oder  $\blacktriangleright$ , bis der Cursor auf dem Symbol für **SETIIP** steht.
- **3** Drücken Sie die Taste ENTER, um diese Option anzuwählen. Ergebnis: Das Menü SETUP wird angezeigt.
- **4** Drücken Sie die Taste ▲ oder ▼, bis der Cursor vor der Option **AUTO-SENDERPROG.** steht. Dann drücken Sie die Taste  $\blacktriangleright$ . um diese Option anzuwählen. Ergebnis: Das Menü L**ÄNDERWAHL** wird angezeigt.
- **5** Wählen Sie Ihr Land durch mehrmaliges Drücken von ▲ oder ▼.
	- ☛ Der DVD-VCR benötigt diese Information, um den Sendersuchlauf korrekt durchzuführen und die Sender in einer vorgegebenen Reihenfolge zu speichern.
- **6** Drücken Sie die Taste ENTER.
	- Ergebnis: Es erscheint eine Meldung, mit der darauf hingewiesen wird, daß alle Sender, die bereits am DVD-VCR voreingestellt waren, gelöscht werden.
- **7** Drücken Sie die Taste ENTER, um den automatischen Suchlauf zu starten.
	- Ergebnis: ◆ **BITTE WARTEN** blinkt auf dem Bildschirm.
		- ◆ Das erste Frequenzband wird durchsucht; der erste gefundene Sender wird angezeigt und gespeichert. ◆ Der DVD-VCR sucht anschließend nach dem
		- zweiten Sender usw.
		- ◆ Wenn der automatische Suchlauf beendet ist, schaltet der DVD-VCR automatisch auf Programmplatz 1.
	- ➢ Die Anzahl der automatisch durch den DVD-VCR gespeicherten Sender hängt von der Anzahl der gefundenen Sender ab (Land, Empfangsbedingungen, usw.).
- **8** Wenn Sie die automatische Senderspeicherung vor Abschluß abbrechen wollen, drücken Sie die Taste SETUP dreimal, um das Menü zu verlassen.
- ➢ ◆ Datum und Uhrzeit werden automatisch vom Sendersignal eingestellt. Wenn das Signal zu schwach ist,<br>oder wenn **ANDERE** im Menü **LÄNDERWAHL** gewählt ist, werden Datum und Uhrzeit eventuell nicht automatisch eingestellt. In diesem Fall müssen sie manuell eingestellt werden (siehe Seite 18).
	- ◆ Beim automatischen Suchlauf kann es vorkommen, daß einige Sender mehrfach gespeichert werden. Wählen Sie die Sender mit dem besten Empfang und löschen Sie die nicht mehr benötigten Sender (siehe Seite 23).

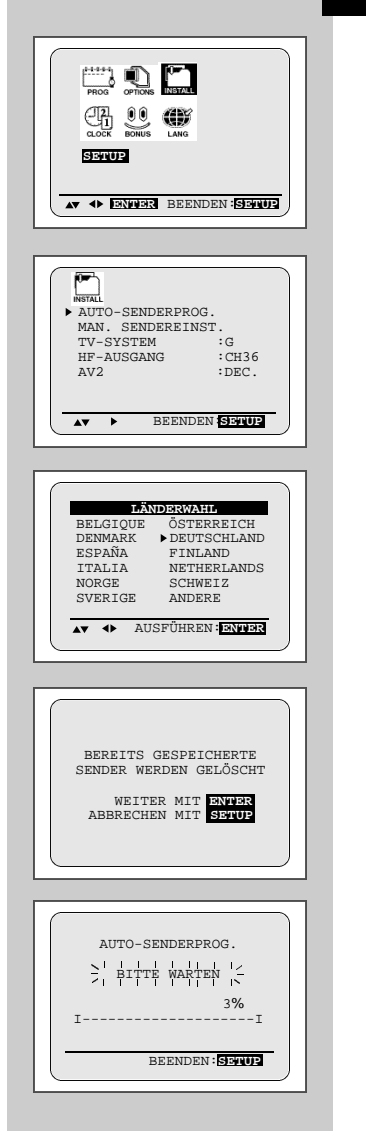

**D**

**21**

### Sender manuell einstellen und speichern

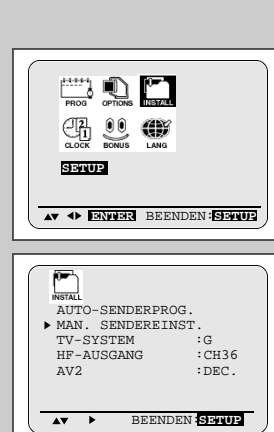

**D**

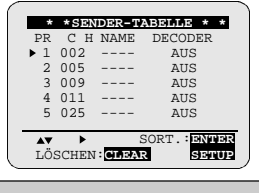

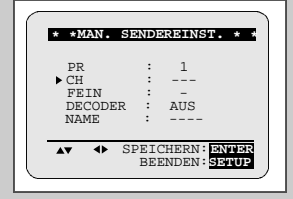

- Sie brauchen die Sender nicht manuell einzustellen. wenn sie bereits automatisch eingestellt wurden.
- ➢ Bei Anschluß eines Decoders: Damit der DVD-VCR einen codierten Fernsehsender decodieren kann, muß nach dem Suchlauf der Decoder aktiviert werden.
- **1** Drücken Sie die Taste SETUP auf der Fernbedienung. Ergebnis: Das Hauptmenü wird angezeigt. **2** Drücken Sie so oft die Tasten ▲ , ▼ . ◀ oder ▶ bis der Cursor auf
- dem Symbol für **SETUP** steht. **3** Drücken Sie die Taste ENTER, um diese Option anzuwählen.
- Ergebnis: Das Menü **SETUP** wird angezeigt.
- **4** Drücken Sie die Taste ▲ oder ▼, bis der Cursor vor der Option **MAN. SENDEREINST.** steht.
- **5** Drücken Sie die Taste ►, um diese Option anzuwählen. Ergebnis: Das Menü SENDER-TABELLE wird angezeigt.
- **6** Wählen Sie mit den Tasten **A** oder ▼ einen Programmplatz aus, unter dem Sie einen neuen Sender speichern möchten.
- **7** Drücken Sie die Taste . Ergebnis: Das Menü **MAN. SENDEREINST.** wird angezeigt.
- **8** Drücken Sie die Taste ◀ oder ▶. um eine Kanalnummer einzustellen. Wenn Sie die Kanalnummer des gesuchten Senders kennen, geben Sie die Nummer mit den Zifferntasten der Fernbedienung ein; z.B. für
- den Sender E21 zuerst "0" drücken, dann "2" und "1". **9a Bei verschlüsselten Sendern und Anschluß eines Decoders:** Drücken Sie die Taste  $\bullet$  so oft, bis der Cursor vor der Option
	- **DECODER** steht ☛ Die Option **D E C O D E R** wird nur dann angezeigt, wenn die
	- Option **AV2** im selben Menü auf **DEC**, eingestellt ist.
- 9b Drücken Sie die Tasten < oder ►, um den Decoder für den Fernsehsender zu aktivieren. Damit der DVD-VCR einen codierten Sender decodieren kann, muß der Decoder nach dem Suchlauf eingeschaltet werden.
- **10** Drücken Sie die Taste ▲ oder ▼, bis der Cursor vor der Option **N A M E** steht. Der Sendername wird normalerweise durch das Sendesignal automatisch eingestellt.
- **11** Drücken Sie die Taste ►. um den Namen des Senders zu ändern. Ergebnis: Die erste Stelle des Namens blinkt.

### **12 Um... drücken Sie...**

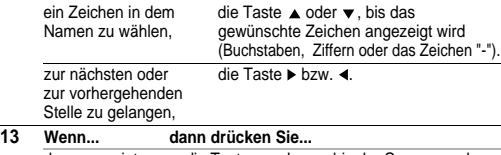

- der angezeigte → die Taste ▲ oder →, bis der Cursor vor der Sender Option **FEIN** steht. gespeichert 
in ihre Taste (Indian bei meine Feinabstimmung werden soll. inductivationen. durchzuführen. ◆ die Taste ENTER, um den Sender zu speichern.
- der angezeigte → die Taste A oder v. bis der Cursor vor der Sender <u>nicht</u> Option **CH** steht.<br> **a** die Taste ► um
- gespeichert 
ie Taste ►, um eine andere Kanalnummer<br>
werden soll. 
und damit einen anderen Sender aufzurufen und damit einen anderen Sender aufzurufen.
	- Kehren Sie dann zum Anfang von Schritt 14 zurück.

### Sender manuell einstellen und speichern (Fortsetzung)

- **14** Wiederholen Sie das Einstellverfahren ab Schritt **6**, bis alle gewünschten Sender gespeichert sind.
- **15** Drücken Sie die Taste SETUP dreimal, um das Menü zu verlassen.

### Gespeicherte Sender löschen

*Wenn ein Fernsehsender gespeichert wurde:*

- ◆ *der nicht erwünscht ist oder*
- ◆ *der auf dem falschen Programmplatz liegt,*

### *kann er gelöscht werden.*

- **1** Drücken Sie die Taste SETUP auf der Fernbedienung. Ergebnis: Das Hauptmenü wird angezeigt.
- **2** Drücken Sie so oft die Tasten ▲, ▼, ◀ oder ▶, bis der Cursor auf dem Symbol für **SETUP** steht.
- **3** Drücken Sie die Taste ENTER, um diese Option anzuwählen. Ergebnis: Das Menü SETUP wird angezeigt.
- **4** Drücken Sie die Taste ▲ oder ▼, bis der Cursor vor der Option **MAN. SENDEREINST.** steht.
- **5** Drücken Sie die Taste ▶, um diese Option anzuwählen. Ergebnis: Das Menü SENDER-TABELLE wird angezeigt.
- **6** Drücken Sie die Taste **A** oder  $\bullet$ , bis der Cursor vor dem zu löschenden Sender steht.
- **7** Drücken Sie die Taste CLEAR.
- **8** Um weitere Sender zu löschen, wiederholen Sie dieses Verfahren ab Schritt **6**.
- **9** Drücken Sie anschließend die Taste SETUP dreimal, um das Menü zu verlassen.

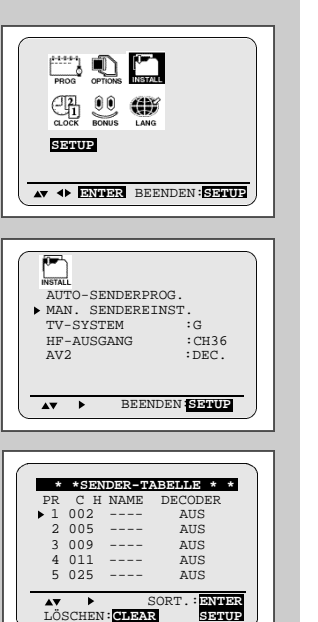

### Gespeicherte Sender sortieren

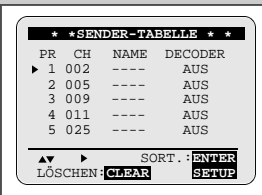

**\* \*S E N D E R - T A B E L L E \* \*** PR CH NAME DECODER<br>1 002 ---- AUS 1 002 ---- AUS<br>2 005 ---- AUS  $2\,005$  ---- AUS<br>3.009 ---- AUS  $3.009 - - - -$ 4 0 11 ---- AUS<br>5 ( 0 25 ---- AUS ) (SORT.: 5 → 5 )<br>AUSFÜHREN:<mark>ENNTER SETTUP</mark>

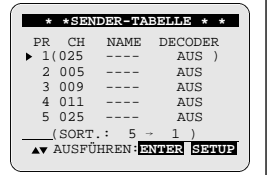

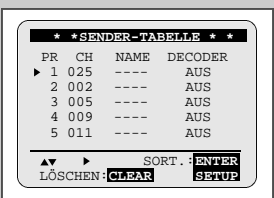

*Sie können die Reihenfolge ändern, in der die Sender gespeichert sind. Dazu weisen Sie einem Sender einen anderen Programmplatz zu.*

- **1** Drücken Sie die Taste SETUP auf der Fernbedienung. Ergebnis: Das Hauptmenü wird angezeigt.
- **2** Drücken Sie so oft die Tasten ▲, ▼, ◀ oder ▶, bis der Cursor auf dem Symbol für **SETUP** steht.
- **3** Drücken Sie die Taste ENTER, um diese Option anzuwählen. Ergebnis: Das Menü SETUP wird angezeigt.
- **4** Drücken Sie die entsprechende Taste ▲ oder ▼, bis der Cursor vor der Option **MAN. SENDEREINST.** steht.
- **5** Drücken Sie die Taste ►. um diese Option anzuwählen. Ergebnis: Das Menü SENDER-TABELLE wird angezeigt.
- **6** Drücken Sie die Taste **oder ▼**, bis der Cursor vor dem gewünschten Fernsehsender steht. Ergebnis: Der angewählte Sender wird gleichzeitig auf dem Fernsehbildschirm angezeigt.
- **7** Um den Programmplatz zu ändern, unter dem ein Sender gespeichert ist (zum Beispiel PR5 anstelle von PR1), drücken Sie: ◆ die Taste ENTER.
	- ◆ die Taste ▲ oder ▼, bis der Cursor vor dem Programmplatz
	- steht, zu dem der Sender verschoben werden soll. ◆ die Taste ENTER erneut.
- **8** Wiederholen Sie dieses Verfahren ab Schritt **6**, bis alle gewünschten Sender gespeichert sind.
- **9** Drücken Sie nach Abschluß aller Änderungen die Taste SETUP dreimal, um das Menü zu verlassen.

### Anschluß AV2 einstellen

*Abhängig davon, welches Gerät Sie an die Scartbuchse AV2 anschließen, müssen Sie für den Anschluß AV2 die Einstellung EING. (Eingang) oder DEC. (Decoder) wählen.*

- **1** Drücken Sie die Taste SETUP auf der Fernbedienung. Ergebnis: Das Hauptmenü wird angezeigt.
- **2** Drücken Sie so oft die Tasten ▲, ▼, ◀ oder ▶, bis der Cursor auf dem Symbol für **SETUP** steht.
- **3** Drücken Sie die Taste ENTER, um diese Option anzuwählen. Ergebnis: Das Menü **SETUP** wird angezeigt.
- **4** Drücken Sie die Taste ▲ oder ▼, bis der Cursor vor der Option **A V 2** steht.

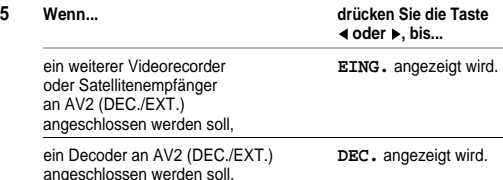

**S** ENGINEER **AV 4D ENNING BEENDEN: SENIOR**  $\frac{1}{\sqrt{2}}$ AUTO-SENDERPROG. MAN. SENDEREINST.<br>TV-SYSTEM :G TV-SYSTEM :G<br>HF-AUSGANG :CH36  $HF-AUSGANG$ <br> $\overline{AV2}$  $P_{\rm DFC}$ **AV P** BEENDEN SENUE

 $\mathbb{Z} \mathbb{Q}$   $\mathbb{C}$  $\circled{u}$ 

**D**

**6** Drücken Sie nach der Einstellung die Taste SETUP zweimal, um das Menü zu verlassen.

### Zwischen TV und VCR umschalten

*Mit der Taste TV/VCR können Sie umschalten, ob am Fernsehgerät das Signal vom DVD-VCR oder das Signal vom Tuner des Fernsehgerätes angezeigt wird. Auf diese Weise können Sie z. B. eine Sendung mit dem DVD-VCR aufnehmen und sich gleichzeitig eine andere Sendung auf dem Fernsehgerät ansehen.*

➢ Die Abkürzung VCR steht für "Video Cassette Recorder" (Videorecorder) und bezieht sich hier auf den DVD-VCR.

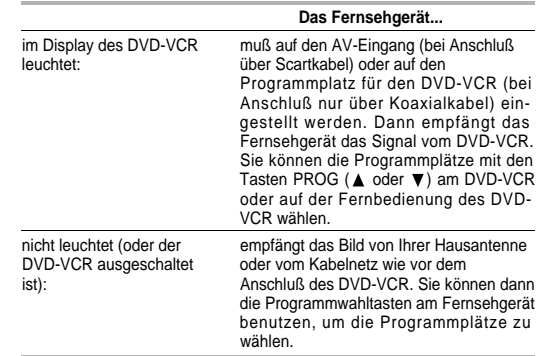

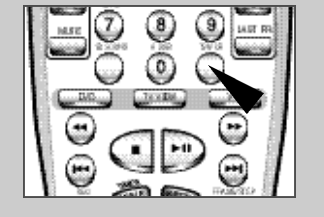

### Videokassettentyp wählen

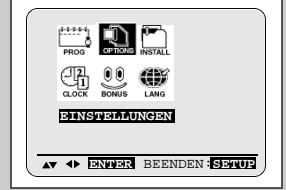

### $\mathbf{Q}$ orios<br>OSD : EIN<br>KASS. WÄHLEN : E180 KASS. WÄHLEN : E180  $\begin{tabular}{ll} $\texttt{FARBSYSTEM}$ & $\cdot$AUTC\\ \texttt{IPC} & $\cdot$EIN\\ \end{tabular}$ I P C : E I N N I C A M : E I N **AV PEENDEN: SENUE**

- *Wenn das Bandzählwerk die auf der Kassette verbleibende Restzeit angeben soll, müssen Sie im Menü einstellen, welche Art von Kassette eingelegt wurde.*
- **1** Drücken Sie die Taste SETUP auf der Fernbedienung. Ergebnis: Das Hauptmenü wird angezeigt.
- **2** Drücken Sie so oft die Tasten ▲, ▼, ◀ oder ▶, bis der Cursor auf dem Symbol für **EINSTELLUNGEN** steht.
- **3** Drücken Sie die Taste ENTER, um diese Option anzuwählen.
- **4** Drücken Sie ▲ oder ▼, bis der Cursor vor der Option **KASS**. **WÄHLEN** steht.
- **5** Drücken Sie mehrmals die Taste ◀ oder ▶, bis die Aufnahmedauer der Kassette korrekt angezeigt wird.
	- $\rightarrow$  E180 $\rightarrow$  E240  $E 300 \leftarrow E260 \leftarrow$
- **6** Drücken Sie zweimal die Taste SETUP, um das Menü zu verlassen.

### Aufnahmegeschwindigkeit (SP/LP) wählen

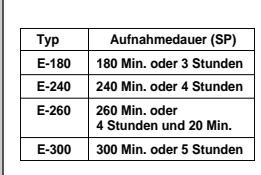

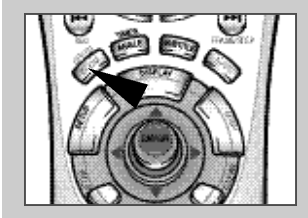

**26**

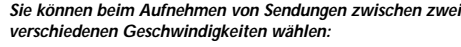

- ◆ *SP (Standardplay)*
- ◆ *LP (Longplay) Im Longplay-Betrieb:*
	- ◆ *hat jede Kassette die doppelte Aufnahmedauer;*
	- ◆ *ist die Qualität der Aufzeichnungen geringfügig schlechter als im SP-Betrieb.*

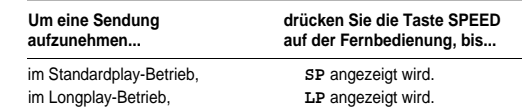

### NICAM

*NICAM-Programme werden in drei Typen unterteilt: NICAM-Stereo, NICAM-Mono und zweisprachige Sendungen. NICAM-Programme sind standardmäßig immer mit Mono-Ton ausgestattet. Sie können den Ausgabeton für die Wiedergabe wählen - siehe Seite 37.*

- **1** Drücken Sie die Taste SETUP auf der Fernbedienung. Ergebnis: Das Hauptmenü wird angezeigt.
- **2** Drücken Sie so oft die Tasten ▲, ▼, ◀ oder ▶, bis der Cursor auf dem Symbol für **EINSTELLUNGEN** steht.
- **3** Drücken Sie die Taste ENTER, um diese Option anzuwählen. **Ergebnis: Das Menü EINSTELLUNGEN wird angezeigt.**
- **4** Drücken Sie ▲ oder ▼, bis der Cursor vor der Option **NICAM** steht.
- **5 Zur Auswahl von... drücken Sie oder , bis...**
	- **Mono-Ton AUS** angezeigt wird. AUS: Wählen Sie diese Einstellung nur, um während einer NICAM-Übertragung Mono aufzunehmen, falls der Stereoton durch schlechten Empfang verzerrt ist. NICAM **EIN** angezeigt wird.
		- EIN: Normale Einstellung.
- **6** Drücken Sie nach der Einstellung die Taste SETUP zweimal, um das Menü zu verlassen.

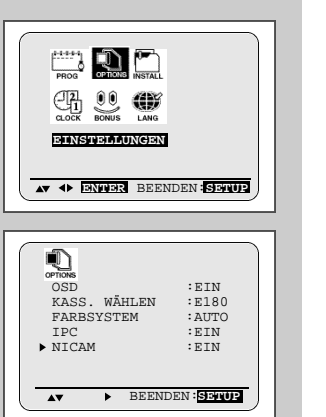

### Löschschutz für bespielte Videokassette aktivieren

![](_page_14_Picture_1.jpeg)

*Videokassetten besitzen eine Löschzunge, die ein versehentliches Löschen von Aufnahmen verhindert. Durch Entfernen dieser Zunge wird die Kassette für die Aufnahme gesperrt.*

- **1** Wenn Sie den Löschschutz für eine Kassette aktivieren möchten, brechen Sie die Löschzunge mit einem kleinen Schraubendreher heraus.
- **2** Wenn Sie eine geschützte Kassette (mit herausgebrochener Löschzunge) überspielen möchten, decken Sie die Löschschutzöffnung mit Klebeband ab.

### Eine Sendung sofort aufnehmen

![](_page_14_Picture_6.jpeg)

![](_page_14_Picture_7.jpeg)

![](_page_14_Picture_8.jpeg)

- *Vor dem Aufnehmen einer Sendung müssen Sie zunächst den entsprechenden Sender einstellen (wenn Sie nicht über eine externe Videosignalquelle aufnehmen). Wenn dies noch nicht geschehen ist, sehen Sie auf den Seiten 21 und 22 nach.*
- **1** Schalten Sie das Fernsehgerät ein.
- **2** Um die Aufnahme der Sendung am Fernsehbildschirm zu verfolgen, wählen Sie am Fernsehgerät den AV-Eingang (bei Anschluß über Scartkabel) oder den für den DVD-VCR reservierten Programmplatz (bei Anschluß nur über Koaxialkabel).
- **3** Legen Sie die Kassette ein, auf die Sie die Sendung aufnehmen wollen. Das Fenster muß nach oben weisen und die Löschzunge muß intakt sein. Ergebnis: Der DVD-VCR wird automatisch eingeschaltet.
- **4** ◆ Wählen Sie mit den Tasten PROG ( **A** oder  $\blacktriangledown$ ) den aufzunehmenden Sender
	- oder<br>♦ Wählen Sie mit der Taste TV VIEW den Eingang AV1, AV2 oder AUX, an dem das aufzunehmende Signal eingespeist wird (z.B. von einem Satellitenempfänger).
	- Ergebnis: Der Programmplatz wird angezeigt und auf dem Fernsehgerät erscheint das Programm.
- **5** Drücken Sie so oft die Taste SPEED, bis die gewünschte Aufnahmegeschwindigkeit angezeigt wird (siehe Seite 26).
- **6** Halten Sie die Taste REC ( $\textsf{H}$ 4) einen Augenblick lang gedrückt, um die Aufnahme zu starten.
	- Ergebnis: Die Aufnahme-Anzeige erscheint auf dem Fernsehgerät und auf dem Display des DVD-VCR. Auf der Kassette wird ein Index aufgezeichnet (siehe Seite 39).

**7** Zum Stoppen der Aufnahme drücken Sie einmal die Taste ■ .

- ➢ ◆ Wenn die Kassette beim Starten der Aufnahme ausgeworfen wird, sehen Sie nach, ob die Löschzunge herausgebrochen ist. Überkleben Sie die Öffnung ggf. mit Klebeband.
	- ◆ Wenn während der Aufnahme das Bandende erreicht wird, spult der DVD-VCR die Kassette automatisch zurück.

### Eine Sendung mit automatischem Aufnahmestopp aufnehmen

*Mit dieser Funktion können Sie eine Aufnahme von maximal neun Stunden (LP-Betrieb) erstellen.* 

*Der DVD-VCR stoppt nach der eingestellten Zeitdauer automatisch.*

### **1** Schalten Sie das Fernsehgerät ein.

- **2** Um die Aufnahme der Sendung am Fernsehbildschirm zu verfolgen, wählen Sie am Fernsehgerät den AV-Eingang (bei Anschluß über Scartkabel) oder den für den DVD-VCR reservierten Programmplatz (bei Anschluß nur über Koaxialkabel).
- **3** Legen Sie die Kassette ein, auf die Sie die Sendung aufnehmen wollen. Das Fenster muß nach oben weisen und die Löschzunge muß intakt sein.

Ergebnis: Der DVD-VCR wird automatisch eingeschaltet.

- **4** ◆ Wählen Sie mit den Tasten den aufzunehmenden Sender oder
	- ◆ Wählen Sie mit der Taste TV VIEW den Eingang AV1, AV2 oder AUX, an dem das aufzunehmende Signal eingespeist wird (z.B. von einem Satellitenempfänger).
	- Ergebnis: Der Programmplatz wird angezeigt, und auf dem Fernsehgerät erscheint das Programm.
- **5** Drücken Sie so oft die Taste SPEED, bis die gewünschte Aufnahmegeschwindigkeit angezeigt wird (siehe Seite 26).
- **6** Halten Sie die Taste REC (K4) einen Augenblick lang gedrückt, um die Aufnahme zu starten. Ergebnis: Die Aufnahme-Anzeige erscheint auf dem Fernsehgerät und auf dem Display des DVD-VCR. Auf der
- Kassette wird ein Index aufgezeichnet (siehe Seite 39). **7** Drücken Sie mehrmals die Taste REC ( $\textsf{H}$ 4), um die Aufnahme
	- dauer zu verlängern: ◆ in 30-Minuten-Intervallen bis zu vier Stunden
	- ◆ in 1-Stunden-Intervallen bis zu neun Stunden (LP-Betrieb)
	- Ergebnis: Die Dauer wird auf dem Display des DVD-VCR und auf dem Fernsehbildschirm angezeigt. Das gewählte Programm wird während der eingestellten Zeitdauer aufgenommen. Anschließend stoppt der DVD-VCR die Aufnahme automatisch.
- **8** Wenn die Aufnahme vor Ablauf der eingestellten Zeitdauer beendet werden soll, drücken Sie die Taste STANDBY/ON.

☛ Wenn während der Aufnahme das Bandende erreicht wird:

- ◆ stoppt die Aufnahme;
- ◆ schaltet der DVD-VCR automatisch ab.

![](_page_14_Figure_42.jpeg)

![](_page_14_Figure_43.jpeg)

![](_page_14_Picture_44.jpeg)

![](_page_14_Picture_470.jpeg)

**28**

![](_page_14_Picture_48.jpeg)

**D**

### ShowView™-Funktion verwenden

**D**

![](_page_15_Picture_2.jpeg)

STANDARD-TIMERAUFNAHME  $\blacktriangleright$  SHOWVIEW **AV P** BEENDEN: SENIUP

![](_page_15_Picture_4.jpeg)

![](_page_15_Picture_5.jpeg)

![](_page_15_Picture_6.jpeg)

**30**

*Vor dem Programmieren des DVD-VCR:*

- ◆ *Schalten Sie Ihr Fernsehgerät und Ihren DVD-VCR ein.*
- ◆ *Überprüfen Sie, ob Datum und Uhrzeit richtig sind (falls die Zeituhr nicht eingestellt wurde, wird die Einstellung von Datum und Uhrzeit automatisch aktiviert). Nähere Informationen hierzu siehe Seite 18.*
- ◆ *Legen Sie die Kassette ein (mit intakter Löschzunge), auf der die Sendung aufgenommen werden soll.*

*Es können bis zu sechs Aufnahmen programmiert werden.*

**1** Drücken Sie die Taste TIMER. Ergebnis: Die Timer-Auswahl wird angezeigt.

**2** Drücken Sie die Taste ▼ und anschließend ▶ um die Option **SHOWVIEW** zu wählen.

Ergebnis: Auf dem Bildschirm erscheint die Eingabeaufforderung für den ShowView-Code.

☛ Wenn bereits sechs Aufnahmen programmiert wurden, erscheint die Meldung ALLE SPEICHERPLÄTZE SIND **B E L E G T**. Sehen Sie auf Seite 33 nach, wenn Sie die Programmierung einer Aufnahme löschen möchten.

**3** Geben Sie mit den Zifferntasten den Code ein, der in Ihrer Fernsehzeitschrift als ShowView-Code für die aufzunehmende Sendung angegeben ist.

- ➢ Wenn Sie den eingegebenen ShowView-Code korrigieren möchten:
	- ◆ Drücken Sie die Taste ◀, bis die zu korrigierende Ziffer gelöscht ist. ◆ Geben Sie die richtige Ziffer ein.
- 

**4** Drücken Sie die Taste ENTER. Ergebnis: Die Aufnahmedaten werden angezeigt.

- ☛ Wenn die ShowView-Funktion zum ersten Mal für einen gespeicherten Sender benutzt wird, blinkt der Programmplatz. Dieses eine Mal müssen Sie den Programmplatz manuell eintragen. Wählen Sie den Programmplatz mit den Tasten ■ oder  $\blacktriangledown$ . Sehen Sie auf der folgenden Seite nach, wenn:
	- ◆ Programmplatz oder Zeitangaben blinken.
- ◆ Sie die Aufnahmedaten ändern möchten.
- **5** Wenn der Programmplatz und die Zeitangaben stimmen, drücken Sie die Taste SETUP.
- **6** Drücken Sie die Taste STANDBY/ON, um den Timer zu aktivieren.

Ergebnis: Die Timer-Anzeige ( $\bigoplus$ ) erscheint.

- ☛ Wenn Sie die Taste STANDBY/ON drücken, ohne daß eine Kassette eingelegt ist, blinkt die Timer-Anzeige ( $\bigcirc$ ) Kassetten ohne Löschzunge werden ausgegeben. Legen Sie eine geeignete Kassette ein.
- **7** Sehen Sie auf Seite 33 nach, wenn:
	- ◆ Sie prüfen möchten, ob der DVD-VCR richtig programmiert ist.
	- ◆ Sie eine Aufnahme-Programmierung löschen möchten.

™ ShowView ist ein eingetragenes Warenzeichen der Gemstar Development Corporation. Das System ShowView wird unter Lizenz von Gemstar Development Corporation hergestellt.

### ShowView-Aufnahmedaten ändern

*Wenn Sie die angezeigten Daten korrigieren oder einige Elemente daraus ändern möchten, zum Beispiel die Aufnahmegeschwindigkeit, können Sie dies tun, bevor Sie die Aufnahmedaten mit der Taste SETUP bestätigen.*

![](_page_15_Picture_644.jpeg)

### Schnellprogrammierfunktion verwenden

**D**

![](_page_16_Picture_2.jpeg)

![](_page_16_Picture_3.jpeg)

![](_page_16_Picture_4.jpeg)

*Mit dieser Funktion können Sie den DVD-VCR bis zu einem Monat im voraus zur Aufnahme einer Sendung programmieren. Es können bis zu sechs Aufnahmen programmiert werden.*

- ☛ Prüfen Sie vor dem Programmieren einer Aufnahme, ob Datum und Uhrzeit richtig eingestellt sind.
- **1** Legen Sie die Kassette ein, und drücken Sie die Taste TIMER. Ergebnis: Die Timer-Auswahl wird angezeigt.
- **2** Drücken Sie ▶, um die Option STANDARD-TIMERAUFNAHME zu wählen. Ergebnis: Das Menü für die Eingabe der Aufnahmedaten wird
	- angezeigt.
- **3** Drücken Sie die Taste  $\blacktriangleright$ , um in die Spalte **PR** zu springen.
- **4** Wählen Sie mit **△** oder ▼ den gewünschten Programmplatz oder den Eingang AV1, AV2 oder AUX (Anzeige A1, A2 oder AU).
- **5** Drücken Sie ▶, um in die Spalte **TAG** zu springen.
- 6 Stellen Sie mit **A** oder  $\blacktriangledown$  den gewünschten Tag ein.
- **7** Drücken Sie ►. um in die Spalte **BEGINN** zu springen.
- 8 Stellen Sie mit **▲** oder  $\blacktriangledown$  den gewünschten Stundenwert ein. **9** Drücken Sie • um die Minuten zu wählen.
- **10** Stellen Sie mit ▲ oder ▼ den gewünschten Minutenwert ein.
- **11** Drücken Sie ▶, um in die Spalte **ENDE** zu springen.
- **12** Stellen Sie mit ▲ oder ▼ die gewünschte Stoppzeit für die Aufnahme auf die gleiche Weise ein wie die Startzeit der Aufnahme.
- 13 Drücken Sie  $\blacktriangleright$ , um die Aufnahmegeschwindigkeit zu wählen.
- **14** Drücken Sie **△** oder  $\blacktriangledown$ , um **AUTO** (automatische Auswahl der Aufnahmegeschwindigkeit - siehe Erklärung unten), **S P** (Standardplay) oder **L P** (Longplay) zu wählen.
- **15** Drücken Sie ▶, um in die Spalte **V/P** (VPS) zu springen.
- **16** Drücken Sie ▲ oder ▼. um die VPS(V/P)-Funktion zu aktivieren (Einstellung ON) oder auszuschalten (Einstellung -).
- **17** Wenn alle Werte richtig eingestellt sind, drücken Sie die Taste SETUP.
- **18** Drücken Sie die Taste STANDBY/ON, um den Timer zu aktivieren.
- ☛ Automatische Auswahl der Aufnahmegeschwindigkeit Mit dieser Funktion wird die Dauer der programmierten Aufnahme mit der auf der eingelegten Kassette tatsächlich verbleibenden Aufnahmezeit verglichen. Falls das Band nicht mehr ausreicht, um eine Aufnahme im SP-Betrieb zu beenden, schaltet der DVD-VCR automatisch zum LP-Betrieb um, damit die komplette Sendung aufgenommen werden kann.

Beispiel: Wenn Sie eine Aufnahme von einer Stunde mit der Einstellung AUTO starten, und auf der Kassette nur noch eine Bandrestzeit von 40 Minuten zur Verfügung steht, nimmt der DVD-VCR 20 Minuten lang im SP-Betrieb auf und schaltet dann für die restlichen 40 Minuten zum LP-Betrieb um.

### Aufnahme-Programmierung überprüfen

*Sie können die Aufnahme-Programmierung überprüfen:*

- ◆ *wenn Sie die Programmierung des DVD-VCR beendet haben;*
- ◆ *wenn Sie vergessen haben, welche Sendungen aufgenommen werden sollten.*
- **1** Legen Sie die Kassette ein, und drücken Sie die Taste TIMER. Ergebnis: Die Timer-Auswahl wird angezeigt.
- **2** Drücken Sie  $\rightarrow$ , um die Option **STANDARD-TIMERAUFNAHME** zu wählen. Ergebnis: Das Menü mit den Aufnahmedaten wird angezeigt.
- **3** Drücken Sie die Taste ▲ oder ▼, um eine der programmierten
- Aufnahmen auszuwählen.
- **4** Drücken Sie die Taste ◀ oder ▶. um bei Bedarf bestimmte Werte anzuwählen und zu ändern. Näheres hierzu ist auf der vorhergehenden Seite beschrieben.
- **5** Nach der Einstellung drücken Sie zweimal die Taste SETUP, um die Anzeige der Aufnahmedaten wieder auszublenden.
- ➢ Denken Sie daran, den Timer wieder zu aktivieren. Dazu drücken Sie die Taste STANDBY/ON.

### Aufnahme-Programmierung löschen

*Sie können alle Aufnahme-Programmierungen löschen, die:*

- ◆ *falsch sind;*
- ◆ *nicht mehr gewünscht werden.*
- **1** Legen Sie die Kassette ein, und drücken Sie die Taste TIMER. Ergebnis: Die Timer-Auswahl wird angezeigt.
- **2** Drücken Sie ▶, um die Option STANDARD-TIMERAUFNAHME zu wählen. Ergebnis: Das Menü mit den Aufnahmedaten wird angezeigt.
- 3 Wählen Sie mit der Taste oder  $\blacktriangledown$  die zu löschende Aufnahme.
- **4** Drücken Sie die Taste CLEAR, um die ausgewählte Aufnahme zu löschen.

Ergebnis: Die Daten der ausgewählten Aufnahme werden gelöscht. Die Sendung wird nicht aufgenommen.

**5** Nach der Einstellung drücken Sie zweimal die Taste SETUP. **<sup>4</sup>**

![](_page_16_Picture_48.jpeg)

![](_page_16_Picture_49.jpeg)

![](_page_16_Picture_53.jpeg)

 $1/JAN MO 12:09$ PR TAG BEGINN ENDE V/P<br>1 MO 1 12:00 1 2 : 5 0 S PON -- ---- - - : - - - - : - - - - - -- ---- - - : - - - - : - - - - - -- ---- - - : - - - - : - - - - - -- ---- - - : - - - - : - - - - - -- ---- - - : - - - - : - - - - -

LÖSCHEN : **CLEAR SE THE** 

WÄHLEN: ><br>SISKULS

![](_page_16_Picture_54.jpeg)

### Videokassette wiedergeben

**2**

**3**

### *Mit dieser Funktion können Sie eine bespielte Kassette wiedergeben.*

- **1** Schalten Sie das Fernsehgerät und den DVD-VCR ein.
- **2** Legen Sie die abzuspielende Videokassette ein. Bei Kassetten mit intakter Löschzunge drücken Sie die Taste **| II**. Ist die Löschzunge herausgebrochen, wird die Kassette automatisch abgespielt.
- ➢ ◆ Direkt nach dem Einlegen einer Kassette wird die Spurlage des Bands automatisch optimiert, um eventuelle Störungen zu reduzieren (Digital Auto Tracking).
	- ◆ Die Kassette wird automatisch zurückgespult, wenn während der Wiedergabe einer Kassette das Bandende erreicht wird.
	- ◆ Sie können NTSC-Kassetten wiedergeben, auch wenn ein PAL-Fernsehgerät angeschlossen ist (Modus NTPBPAL - NTSC PLAYBACKONPAL). Sie können jedoch keine NTSC-Aufnahmen erstellen.

**3 Um... drücken Sie...** die Wiedergabe zu stoppen, ■.

die Kassette auszuwerfen. **· A** (EJECT).

### Spurlage automatisch einstellen

![](_page_17_Picture_10.jpeg)

 $\mathbf{r} \mathbf{r} = \mathbf{r} \qquad \mathbf{m} \qquad \mathbf{r} \qquad \mathbf{r} \in \{0,1,2,3,4,5\}$ . . . . .

> *Mit der automatischen Spurlageneinstellung können Sie die Spurlage des Bands automatisch einstellen, um eine optimale Bildqualität zu erhalten.*

Wenn während der Wiedergabe Rauschbalken oder Streifen auftreten, drücken Sie die Taste ATR auf der Fernbedienung.

- Ergebnis: ◆ Die Anzeige für die Spurlageneinstellung erscheint.
	- ◆ Die Spurlage wird automatisch eingestellt.
	- ◆ Nach der Einstellung verschwindet die Spurlagenanzeige.

### Spurlage manuell einstellen

![](_page_17_Picture_17.jpeg)

**34**

*Mit den Tasten TRK + und - können Sie die Spurlage des Bands manuell verändern, um eine optimale Bildqualität zu erhalten.*

Wenn während der Wiedergabe Rauschbalken oder Streifen auftreten und die automatische Spurlageneinstellung (siehe oben) kein optimales Ergebnis erzielt, können Sie die Spurlage des Bands durch Drücken der Tasten TRK +und- einstellen, bis das Bild klar und stabil ist. Ergebnis: ◆ Die Anzeige für die Spurlageneinstellung erscheint.

- ◆ Sie können die Spurlage manuell einstellen.
- ◆ Nach der Einstellung verschwindet die Spurlagenanzeige.

### Bildschärfe automatisch oder manuell einstellen

*Wenn Sie die IPC-Funktion aktivieren, wird die Bildschärfe bei der Kassettenwiedergabe automatisch eingestellt (Intelligent Picture Control – automatische Bildeinstellfunktion).*

*Wenn Sie die IPC-Funktion ausschalten, können Sie die Bildschärfe bei der Kassettenwiedergabe manuell einstellen.*

- **1** Drücken Sie während der Wiedergabe die Taste SETUP. Ergebnis: Das Hauptmenü wird angezeigt.
- **2** Drücken Sie so oft die Tasten ▲. ▼. ◀ oder ▶. bis der Cursor auf dem Symbol **EINSTELLUNGEN** steht.
- **3** Drücken Sie die Taste ENTER, um diese Option anzuwählen. Ergebnis: Das Menü EINSTELLUNGEN wird angezeigt.
- **4** Drücken Sie die Taste ▲ oder ▼, bis der Cursor vor der Option **IPC** steht.
- **5** Drücken Sie die Taste ►. um das Bildeinstellmenü aufzurufen. Ergebnis: Das Menü BILD wird angezeigt.
- **6** Drücken Sie die Taste ▼, um die IPC-Funktion ein- oder auszuschalten.
	- ➢ Bei eingeschalteter IPC-Funktion (**E I N**) wird die Bildschärfe automatisch eingestellt. Wenn Sie die Bildschärfe manuell einstellen möchten, schalten Sie die IPC-Funktion aus (**A U S**).
- **7** Bei ausgeschalteter IPC-Funktion s tellen Sie die Bildschärfe mit den Tasten < und ▶ wunschgemäß ein.
	- ➢ Wenn Sie zehn Sekunden lang keine Taste drücken, wird das Menü **BILD** automatisch ausgeblendet.
- **8** Drücken Sie die Taste SETUP zweimal, um das Menü zu verlassen.

![](_page_17_Picture_35.jpeg)

**D**

### Geeignetes Farbsystem wählen

![](_page_18_Picture_1.jpeg)

![](_page_18_Picture_2.jpeg)

![](_page_18_Picture_369.jpeg)

BEENDEN: S**E TUP** 

*Bevor Sie eine Aufnahme erstellen oder eine Kassette wiedergeben, können Sie das geeignete Farbsystem wählen. Wenn Sie die Option FARBSYSTEM auf AUTO einstellen, wählt der*

### *DVD-VCR automatisch die Empfangsnorm für die Aufnahme.*

- ➢ ◆ Beim Wiedergeben einer Videokassette wählt der DVD-VCR automatisch das richtige Farbsystem.
	- ◆ Wiedergabe einer Kassette mit NTSC-Aufnahmen: Wenn Sie die Wiedergabe einer NTSC-Kassette starten, stehen bei der Option **FARBSYSTEM** die Einstellungen **NTPB** und NT4, 43 zur Auswahl. Bei Anschluß an ein PAL-Fernsehgerät wählen Sie **NTPB** (NTSC-Wiedergabe auf PAL-TV). Bei Anschluß an ein Multinorm-Fernsehgerät (kompatibel zu NTSC 4,43) wählen Sie NT4, 43.
- **1** Drücken Sie die Taste SETUP auf der Fernbedienung. Ergebnis: Das Hauptmenü wird angezeigt.
- **2** Drücken Sie so oft die Tasten ▲, ▼, ◀ oder ▶, bis der Cursor auf dem Symbol **EINSTELLUNGEN** steht.
- **3** Drücken Sie die Taste ENTER, um das Menü **EINSTELLINGEN** anzuzeigen.
- **4** Drücken Sie die Taste ▲ oder ▼, bis der Cursor vor der Option FARBSYSTEM steht.
- **5** Drücken Sie die Taste ▶, um eine der folgenden Einstellungen zu  $w$ ählen:  $AUTO \rightarrow PAL \rightarrow MESECAM \rightarrow B/W$ .

![](_page_18_Picture_370.jpeg)

**6** Drücken Sie nach der Einstellung die Taste SETUP zweimal, um das Menü zu verlassen.

### Audio-Ausgangsmodus wählen

*Sie können auswählen, welche Tonspur einer Videokassette über die Lautsprecher und AV-Ausgänge wiedergegeben wird. Es stehen folgende Wahlmöglichkeiten zur Verfügung:*

![](_page_18_Picture_371.jpeg)

aufgenommen wurden, schaltet der Ton nach fünf Sekunden Mono-Wiedergabe automatisch auf HiFi-Wiedergabe um.

Wählen Sie die gewünschte Ausgabe-Tonspur, indem Sie so oft die Taste AUDIO auf der Fernbedienung drücken, bie die gewünschte Option angezeigt wird.

![](_page_18_Figure_21.jpeg)

![](_page_18_Figure_22.jpeg)

### Ton ausschalten

### *Sie können den Ton ausschalten.*

Zum Ausschalten des Tons drücken Sie auf der Fernbedienung einfach die Taste MUTE. Zum Wiedereinschalten drücken Sie nochmals die Taste MUTE.

![](_page_18_Picture_26.jpeg)

![](_page_18_Picture_27.jpeg)

### Kassette in Zeitlupe wiedergeben

# **D**

![](_page_19_Picture_2.jpeg)

➢ Während der Wiedergabe einer Kassette in Zeitlupe ist der Ton ausgeschaltet.

![](_page_19_Picture_4.jpeg)

- ◆ **II**, um die Wiedergabe der Kassette zu starten.
- ◆ **ll** , um das Band anzuhalten und ein Standbild anzuzeigen.
- ◆ , um die Zeitlupenwiedergabe zu starten.
- →→ oder << so oft wie erforderlich, um die Geschwindigkeit zu verringem bzw. zu erhöhen.
- ◆ Drücken Sie die Taste **II** zweimal, um zur normalen Wiedergabe zurückzukehren.
- **2** Bei der Wiedergabe in Zeitlupe kann es zu Bildstörungen kommen. Drücken Sie die Tasten TRK + oder -, um diese Störungen zu minimieren.
- ☛ Wenn die Zeitlupen-Funktion länger als etwa fünf Minuten benutzt wird, schaltet der DVD-VCR automatisch auf Wiedergabe, um: ◆ die Kassette und
	- ◆ die Videoköpfe zu schonen.

### Einzelbilder wiedergeben

**1**

### *Sie können:*

- ◆ *den Bandlauf bei einem bestimmten Bild stoppen;*
- ◆ *die Aufnahme in Einzelbildern ansehen.*

➢ Bei der Einzelbild-Wiedergabe ist der Ton ausgeschaltet.

**1** Drücken Sie:

- ◆ **II**, um die Wiedergabe der Kassette zu starten.
- ◆ **II**, um das Band anzuhalten und ein Standbild anzuzeigen. ◆ FRAME/STEP ( ), um das nächste Einzelbild
- anzuzeigen.
- 2 Drücken Sie die Taste **II**, um zur normalen Wiedergabe zurückzukehren.
	- **SCHALTE SCHALE (Nach ca. fünf Minuten langer Einzelbild-Wiedergabe**<br>schaltet der DVD-VCR automatisch auf normale Wiedergabe, um Kassette und Videoköpfe zu schonen.
- ➢ Bei der Einzelbild-Wiedergabe kann es zu Bildstörungen kommen. Drücken Sie die Tasten TRK + oder -, um diese Störungen zu minimieren.

![](_page_19_Picture_25.jpeg)

ত پ

**2 2**

**38**

### Kassetten mit variabler Geschwindigkeit wiedergeben

*Sie können die Wiedergabegeschwindigkeit mit der SHUTTLE-* **D** *Funktion bis zum Neunfachen der normalen Geschwindigkeit verändern.*

*Beispiel: Sie möchten die Technik eines Sportlers Bewegung für Bewegung analysieren.*

### *Die Shuttle-Funktion ist nur auf der Fernbedienung verfügbar.*

- ➢ Bei der Wiedergabe von Aufnahmen mit einer anderen als der normalen Wiedergabegeschwindigkeit ist der Ton ausgeschaltet.
- **1** Drücken Sie:
	- ◆ **II** während der Wiedergabe.
	- ◆ SHUTTLE (**<<**), um die Kassette rückwärts wiederzugeben. ◆ SHUTTLE (**>>**), um die Kassette vorwärts wiederzugeben.
- **2** Bei jedem Drücken der Taste SHUTTLE **<<** oder **>>** ändert sich die Geschwindigkeit wie nachstehend dargestellt.

![](_page_20_Picture_323.jpeg)

### Eine bestimmte Aufnahme suchen

*Wenn Sie mit diesem DVD-VCR eine Aufnahme auf Kassette erstellen, schreibt der DVD-VCR zu Beginn der Aufnahme automatisch einen "Index" auf das Band.*

*Mit der Suchfunktion können Sie die Kassette schnell zu einem bestimmten Index vor- oder zurückspulen und die Wiedergabe von dieser Stelle aus starten. Je nach gewählter Richtung werden die Indizes folgendermaßen numeriert:*

![](_page_20_Picture_324.jpeg)

➢ Dieser DVD-VCR arbeitet mit einem Standard-Indexiersystem (VISS). Er erkennt daher die Indizes, die von anderen Videorecordern mit dem gleichen Indexiersystem geschrieben wurden, und umgekehrt.

**1** Drücken Sie die Taste INDEX auf der Fernbedienung, um nach einem bestimmten Index zu suchen.

- 2 Drücken Sie die Taste <, um eine Aufnahme in Rückwärtsrichtung zu suchen, oder  $\rightarrow$ , um eine Aufnahme in Vorwärtsrichtung zu suchen. Geben Sie die Indexnummer ein, indem Sie die Taste << oder > entsprechend oft drücken. Ergebnis: Die Indexnummer wird angezeigt.
	-
- **3** Der DVD-VCR startet den Suchlauf nach der eingegebenen Indexnummer. Ergebnis: Wenn der Index gefunden ist, startet die Wiedergabe der Kassette.
- $\sum$  Sie können eine Indexnummer bis max.  $\pm 20$  eingeben.

![](_page_20_Picture_20.jpeg)

![](_page_20_Picture_21.jpeg)

![](_page_20_Picture_22.jpeg)

![](_page_20_Figure_23.jpeg)

![](_page_20_Picture_24.jpeg)

### Wiedergabe automatisch wiederholen

![](_page_21_Figure_1.jpeg)

### *Wenn Sie die automatische Wiederholfunktion aktivieren, wird die Wiedergabe der Kassette von Anfang bis Ende ständig wiederholt.*

- **1** Drücken Sie die Taste SETUP auf der Fernbedienung. Ergebnis: Das Hauptmenü wird angezeigt.
- **2** Drücken Sie so oft die Tasten ▲. ▼. ◀ oder ▶. bis der Cursor auf dem Symbol für **ZUSATZFUNKTIONEN** steht.
- **3** Drücken Sie die Taste ENTER, um diese Option anzuwählen. Ergebnis: Das Menü **ZUSATZFUNKTIONEN** wird angezeigt.
- **4** Drücken Sie ▲ oder ▼, bis der Cursor vor WIEDERHOLEN steht. **5 Um die Wiedergabe... drücken Sie die Taste**
- **oder , bis...** zu wiederholen. **EIN** angezeigt wird.

# nicht zu wiederholen **AIIS** angezeigt wird

**6** Drücken Sie nach der Einstellung die Taste SETUP zweimal, um das Menü zu verlassen.

### Wiedergabe eines Bereichs automatisch wiederholen

![](_page_21_Figure_11.jpeg)

![](_page_21_Picture_12.jpeg)

**40**

- *Sie können einen Kassettenbereich festlegen und einstellen, wie oft dieser Bereich wiedergegeben werden soll.*
- **1** Drücken Sie die Taste SETUP auf der Fernbedienung. Ergebnis: Das Hauptmenü wird angezeigt.
- **2** Drücken Sie so oft die Tasten , v, ◀ oder ▶, bis der Cursor auf dem Symbol für **ZUSATZFUNKTIONEN** steht.
- **3** Drücken Sie die Taste ENTER, um diese Option anzuwählen. Ergebnis: Das Menü ZUSATZFUNKTIONEN wird angezeigt.
- **4** Drücken Sie ▲ oder ▼, bis der Cursor vor **BER. WIEDERHOLEN** steht.

![](_page_21_Picture_520.jpeg)

- **7** Starten Sie die Wiedergabe. Am Anfangspunkt des zu wiederholenden Bereichs drücken Sie die Taste REPEAT. Ergebnis: Die Meldung "**WIEDERHOL. EINST**." wird angezeigt.
	- Am Endpunkt des zu wiederholenden Bereichs drücken Sie nochmals die Taste REPEAT.
	- Ergebnis: Die Kassette wird automatisch bis zum Anfang des Bereichs zurückgespult. Die Meldung "**B E R . W I E D E R H O L E N**" wird angezeigt. Der definierte Bereich wird je nach Einstellung 5-, 10- oder 15mal wiedergegeben. Anschließend wird die Wiedergabe normal fortgesetzt.

### Bandzählwerk verwenden

### *Das Bandzählwerk:*

- ◆ *gibt die verstrichene Zeit bei der Wiedergabe und bei Aufnahmen an (Stunden, Minuten und Sekunden);*
- ◆ *wird zurückgestellt, wenn Sie eine Kassette in den DVD-VCR einlegen;*
- ◆ *erleichtert das Auffinden des Anfangs einer Aufnahme.*
- ☛ Damit der DVD-VCR die verbleibende Zeit richtig berechnen kann, müssen Sie die Art der benutzten Kassette einstellen; siehe Seite 26.

### **1** Legen Sie eine Kassette in den DVD-VCR ein.

- **2** Um das Bandzählwerk am Anfang einer Aufnahme auf Null zu stellen:<br>Dr
	- Drücken Sie die Taste DISPLAY zweimal, damit das Bandzählwerk angezeigt wird.
	- ◆ Drücken Sie die Taste CLEAR, um das Bandzählwerk auf Null zu stellen.
- **3** Um das Band zu der Aufnahme vor- oder zurückzuspulen, zu deren Beginn der Zähler auf Null gestellt wurde, drücken Sie einfach die Taste << bzw. >>. Ergebnis: Der DVD-VCR stoppt automatisch, sobald der Zähler Null erreicht.
	- ➢ Sie können einige Informationen, zum Beispiel den Stand des Bandzählwerks für die Videokassette, auf dem Bildschirm des Fernsehgerätes anzeigen (wenn die Bildschirmanzeige nicht deaktiviert wurde; siehe Seite 19).

Drücken Sie die Taste DISPLAY:

- ◆ einmal, um u.a. die aktuelle Funktion, den Programmplatz, die Aufnahmegeschwindigkeit, Datum, Uhrzeit und Zählerstand anzuzeigen;
- ◆ zweimal, um nur das Bandzählwerk anzuzeigen;
- ◆ dreimal, um die verbleibende Bandlaufzeit auf der Kassette anzuzeigen;
- ◆ viermal, um die Anzeige zu löschen.

![](_page_21_Picture_39.jpeg)

![](_page_21_Picture_40.jpeg)

### Audio/Video-Cinch-Kabel anschließen

![](_page_22_Picture_1.jpeg)

**D**

![](_page_22_Picture_2.jpeg)

*Sie können zusätzliche Geräte auch über das mitgelieferte Audio/Video-Cinch-Kabel an den Cinch-Eingang AUDIO IN/VIDEO IN an der Rückseite des DVD-VCR anschließen. Dieser Eingang erscheint im Display und in Menüs als Eingang AUX oder AU. Das anzuschließende Gerät muß einen entsprechenden Ausgang (Typ Cinch) besitzen.*

- *Beispiele:* ◆ *Sie möchten eine Videokassette mit Hilfe eines zweiten Videorecorders kopieren (siehe Seite 43).*
	- ◆ *Sie möchten mit einem Camcorder aufgenommene Filme abspielen und/oder kopieren (siehe Seite 43).*
	- ☛ ◆ Stellen Sie vor dem Anschließen der Kabel sicher, daß sowohl das Fernsehgerät als auch der DVD-VCR ausgeschaltet sind.
- **1** Verbinden Sie ein Ende des Videokabels mit der Buchse VIDEO IN an der Rückseite des DVD-VCR.
- **2** Verbinden Sie das andere Ende des Videokabels mit dem Video-Ausgang (Typ Cinch) am anderen Gerät (Videorecorder oder Camcorder).
- **3** Verbinden Sie ein Ende des Audiokabels mit den Buchsen AUDIO IN L/R an der Rückseite des DVD-VCR.
	- ➢ Schließen Sie das Audiokabel entsprechend der Farbcodierung (linker/rechter Kanal) an.
- **4** Verbinden Sie das andere Ende des Audiokabels mit dem Audio-Ausgang (Typ Cinch) am anderen Gerät (Videorecorder, Camcorder oder HiFi-Stereoanlage).

### Assemble-Schnittfunktion verwenden

*Mit dieser Funktion können Sie eine neue Aufnahme so an einer bestimmten Stelle auf der Kassette starten, daß dabei ein sanfter Szenenwechsel entsteht.* 

- **1** Legen Sie die zu editierende Kassette in den DVD-VCR ein.
- **2** Drücken Sie die Taste **ll**, um die Wiedergabe zu starten.
- **3** Wenn die Stelle erreicht ist, an der die neue Aufnahme beginnen soll, drücken Sie die Taste **>II**.
- **Drücken Sie die Taste FRAME/STEP (**  $\bullet$ **) so oft wie** erforderlich, um Bild für Bild weiterzuschalten, bis die genaue Anfangsposition für die Aufnahme erreicht ist.
- **5** Während der DVD-VCR auf Standbild geschaltet ist, halten Sie die Taste REC ( **I**<sup>4</sup>) mindestens eine Sekunde gedrückt, um die Assemble-Schnittfunktion zu aktivieren. Ergebnis: Die Aufnahme-Anzeige blinkt auf dem Display.
- **6** Wählen Sie die Signalquelle, von der Sie aufnehmen möchten:
	- ◆ drücken Sie die Taste PROG (▲ oder ▼) zum Einstellen des Programmplatzes oder
	- drücken Sie die Taste TV VIEW, um AV1, AV2 oder AUX als Eingangssignalquelle zu wählen.
- **7** Drücken Sie die Taste **ll**, um die Aufnahme zu starten.
- **8** Um die Aufnahme zu beenden, drücken Sie die Taste .

### Von einem anderen Videorecorder/Camcorder überspielen

### *Sie können auch von einem anderen Videorecorder oder einem Camcorder auf eine Kassette in Ihrem DVD-VCR überspielen.*

- ncorder auf eine Kassette in miem DVD-VCK werspreien.<br>Aufnahme in beliebiger Form ohne Genehmigung der Aufnahme in beliebiger Form ohne Genehmigung der Eigentümer der entsprechenden Urheberrechte ist ein Verstoß gegen das Urheberrechtsgesetz.
- **1** Schließen Sie den Videorecorder (oder Camcorder), von dem Sie kopieren möchten, wie auf Seite 12 beschrieben an die Scartbuchse AV1, AV2 oder den Cinch-Eingang AUDIO IN/VIDEO IN an der Rückseite des DVD-VCR an.
	- ➢ Bei Verwendung von AV2: Die Menüoption **A V 2** im Menü **SETUP** muß auf **EING**. stehen.

### **2** Legen Sie eine Leerkassette in den DVD-VCR ein.

- **3** Legen Sie die bespielte Kassette, die Sie kopieren möchten, in den angeschlossenen Videorecorder (oder Camcorder) ein.
- **4** Wählen Sie mit der Taste TV VIEW am DVD-VCR den Eingang, an den Sie den Videorecorder (oder den Camcorder) angeschlossen haben: AV1, AV2 oder AUX.
	- $\geq$  Die Menüoption AUFNAHMEQUELLE im Menü **EINSTELLUNGEN** muß auf AUTO eingestellt sein.
- **5** Starten Sie die Wiedergabe der zu kopierenden Kassette.
- **6** Halten Sie die Taste REC (III) am DVD-VCR etwa eine Sekunde gedrückt, um die Aufnahme zu starten.
- **7** Wenn die Aufnahme beendet ist, drücken Sie die Taste an beidenGeräten.

![](_page_22_Picture_36.jpeg)

![](_page_22_Picture_37.jpeg)

![](_page_22_Picture_39.jpeg)

### Bespielte Kassette nachvertonen

**D**

![](_page_23_Picture_2.jpeg)

![](_page_23_Picture_3.jpeg)

A. DUB  $-0:05:23$ 

**44**

*Mit der Funktion Audio Dubbing können Sie den Ton (Mono) einer Aufnahme löschen und ersetzen durch einen neuen Ton von:*

- ◆ *einer CD oder*
- ◆ *einem Mikrofon, das mit einem Audiogerät verbunden ist, oder*
- ◆ *einem Kassettenspieler.*

### *Einschränkung:*

*Die Funktion Audio Dubbing bezieht sich nur auf die normale Tonspur (Mono-Audiosignal).*

- **1** Schließen Sie das mitgelieferte Audiokabel an den entsprechenden Ausgang des Audiogerätes (zum Beispiel Kassettenrecorder) an.
- **2** Verbinden Sie das andere Ende des Audiokabels mit den Audio-Eingangsbuchsen AUDIO IN L/R an der Rückseite des DVD-VCR.
- **3** Legen Sie die Kassette mit der Aufnahme, die Sie neu vertonen möchten, in den DVD-VCR ein. Drücken Sie die Taste ▶II, um die Wiedergabe zu starten.
- **4** Verwenden Sie die SHUTTLE-Tasten auf der Fernbedienung, um den Endpunkt für die neue Tonaufnahme zu finden. Wenn der Endpunkt erreicht ist, stellen Sie das Bandzählwerk auf 0:00:00 (Taste CLK/CTR und Taste CLEAR drücken).
- **5** Spulen Sie die Kassette mit Hilfe der SHUTTLE-Tasten bis kurz vor den gewünschten Anfangspunkt der neuen Tonaufnahme zurück.
- **6** Drücken Sie zweimal die Taste **II**, um ein Standbild anzuzeigen.
- **7** Drücken Sie dann die Taste A.DUB. Ergebnis: Der DVD-VCR ist jetzt auf Audio-Dubbing-Pause geschaltet.
- **8** Wählen Sie mit der Taste TV VIEW die Signalquelle für die **Nachvertonung** Beispiel: der Eingang, an den Sie den Kassettenrecorder angeschlossen haben (AUX).
- **9** Lokalisieren Sie beim Audiogerät die Stelle auf der Kassette, ab der die Wiedergabe beginnen soll. Wenn diese Stelle erreicht ist, aktivieren Sie den Wiedergabe-Pausenmodus.
- **10** Wenn Sie bereit sind:
	- ◆ Schalten Sie das Audiogerät auf Wiedergabe.
	- ◆ Drücken Sie die Taste REC (K<4) auf der Fernbedienung. Ergebnis: Auf der Tonspur der Videokassette wird der Ton vom Audiogerät aufgenommen.
- **11** Die Neuvertonung endet automatisch, wenn das Bandzählwerk 0:00:00 erreicht. Die Signalquelle für die Nachvertonung ist weiter aktiviert. Um einen anderen Eingang auszuwählen, drücken Sie die Taste TV VIEW.
- ➢ Der neue Ton wird auf der normalen Tonspur (Mono) der Videokassette aufgezeichnet. Die HiFi-Tonspur wird dabei nicht verändert, so daß auf dieser Spur weiterhin der original aufgenommene Ton zu hören ist. Um den neuen Ton zusammen mit dem Originalton zu hören, drücken Sie so oft die Taste AUDIO, bis die Option MIX aktiviert ist (siehe Seite 37).

### S-VHS-Kassetten wiedergeben

*Mit dem DVD-VCR können Sie Videokassetten im S-VHS-Format wiedergeben. S-VHS-Aufnahmen sind allerdings nicht möglich.*

- **1** Legen Sie die S-VHS-Kassette in den DVD-VCR ein.
- **2** Drücken Sie die Taste **ll**, um die Wiedergabe zu starten.
- **3** Drücken Sie die Taste SVHS (  $\widehat{\mathcal{O}}$  ), um den S-VHS-Wiedergabemodus zu aktivieren.

☛ Wenn der S-VHS-Wiedergabemodus bei der Wiedergabe normaler VHS-Kassetten aktiviert ist, kann das Wiedergabebild verzerrt sein.

![](_page_23_Picture_31.jpeg)

### Automatisch ausschalten

*Mit der automatischen Ausschaltfunktion wird der DVD-VCR automatisch ausgeschaltet, wenn während der eingestellten Zeit kein Signal empfangen und keine Taste gedrückt wird.*

- **1** Drücken Sie die Taste SETUP auf der Fernbedienung. Ergebnis: Das Hauptmenü wird angezeigt.
- **2** Drücken Sie so oft die Tasten ▲, ▼, ◀ oder ▶, bis der Cursor auf dem Symbol für **ZUSATZFUNKTIONEN** steht.
- **3** Drücken Sie die Taste ENTER, um diese Option anzuwählen. Ergebnis: Das Menü ZUSATZFUNKTIONEN wird angezeigt.
- **4** Drücken Sie ▲ oder ▼. bis der Cursor vor AUTO-AUS steht.
- **5** Drücken Sie die Taste ▶ um einzustellen, nach welcher Zeit ohne Signal und Tastendruck das Gerät automatisch ausschalten soll. Bei der Einstellung AUS bleibt der DVD-VCR eingeschaltet.

 $\rightarrow$  AUS  $\rightarrow$  2STD.  $\rightarrow$  3STD. -

**6** Drücken Sie nach der Einstellung die Taste SETUP zweimal, um das Menü zu verlassen.

![](_page_23_Picture_41.jpeg)

![](_page_23_Picture_455.jpeg)

![](_page_23_Picture_43.jpeg)

### Beschreibung der Disk-Typen

# **D**

### *Mit dem DVD-VCR können Disks der folgenden Typen abgespielt werden:*

![](_page_24_Picture_333.jpeg)

\* Der DVD-VCR eignet sich nicht für folgende Disk-Typen: CD-ROM, CD-I, CD-RW, DVD-ROM; bei CDGs wird nur Ton wiedergegeben, kein Bild.

### **Symbole und Kennzeichen**

![](_page_24_Figure_6.jpeg)

Der DVD-VCR wie auch die DVDs sind mit einem Regionalcode versehen. Der Regionalcode des Geräts muß mit dem Regionalcode der DVD übereinstimmen, um die DVD abspielen zu können. Bei DVDs mit abweichendem Regionalcode ist keine Wiedergabe möglich. **Der Regionalcode dieses DVD-VCR ist auf der Geräterückseite angegeben.**

*Die folgenden Abbildungen zeigen Beispiele für den Anschluß des DVD-VCR an ein Fernsehgerät oder an andere Komponenten. Dieser Anschluß ist nur für die DVD-Komponente verfügbar und kann nicht für die Videorecorder-Komponente verwendet werden.*

Anschluß auswählen

*Um die hohe Tonqualität von DVDs auszuschöpfen, empfiehlt es sich den Ton über einen Dolby Digital-Decoder wiederzugeben.*

![](_page_24_Figure_10.jpeg)

### SETUP-Menü verwenden

![](_page_25_Picture_1.jpeg)

![](_page_25_Picture_508.jpeg)

*Mit dem SETUP-Menü können Sie den DVD-VCR Ihren Wünschen entsprechend einstellen: Sie können die Sprache für das Menü des DVD-VCR und für Disk-Menüs sowie die Wiedergabe- und die Untertitelsprache einstellen, Sie können die Kindersicherungsstufe wählen und die Anzeige des DVD-VCR an das Format des angeschlossenen Fernsehgeräts (z.B. Breitbild) anpassen.*

**1** Drücken Sie im Stopp-Modus (bei eingelegter DVD) die Taste SETUP auf der Fernbedienung.

![](_page_25_Picture_509.jpeg)

- aufzurufen. Nach Abschluß der Einstellung drücken Sie nochmals die Taste SETUP, um das Menü wieder auszublenden.
	- ➢ Je nach Disk sind manche Menüoptionen eventuell nicht verfügbar.

### Sprache für das DVD-Player-Menü einstellen

*Mit dieser Funktion können Sie die Sprache für die Menüs des DVD-Players voreinstellen. Die gewählte Einstellung wird automatisch für jede Disk verwendet, die Sie wiedergeben. Sprache für DVD-Player-Menü einstellen:*

- **1** Drücken Sie im Stopp-Modus die Taste SETUP.
- **2** Wählen Sie mit der Taste **A** oder  $\blacktriangledown$  die Option **Player** Menu.
- **3** Drücken Sie die Taste ENTER.

SETUP-Menü auszublenden.

- **4** Wählen Sie mit der Taste **A** oder  $\blacktriangledown$  die Option Deutsch.
- **5** Drücken Sie die Taste ENTER. - **Deutsch** ist gewählt. Auf dem Bildschirm wird wieder das SETUP-Menü angezeigt. - Drücken Sie die Taste RETURN auf der Fernbedienung, um das

![](_page_25_Figure_15.jpeg)

**D**

### Sprache für das Disk-Menü einstellen

### *Mit dieser Funktion können Sie die Sprache für die Menüs der Disk (nicht des DVD-Players) voreinstellen.*

- **1** Drücken Sie im Stopp-Modus die Taste SETUP.
- **2** Wählen Sie mit der Taste ▲ oder ▼ die Option Disc-Menue.
- **3** Drücken Sie die Taste ENTER.
- **4** Wählen Sie mit der Taste ▲ oder ▼ die Option Deutsch. - Wenn die gewünschte Sprache nicht aufgelistet ist, wählen Sie die Option **Andere**.
- **5** Drücken Sie die Taste ENTER. - **Deutsch** ist gewählt. Auf dem Bildschirm wird wieder das SETUP-Menü angezeigt.
	- Drücken Sie die Taste RETURN auf der Fernbedienung, um das SETUP-Menü auszublenden.

![](_page_25_Picture_24.jpeg)

### Wiedergabesprache über das Menü einstellen

![](_page_26_Picture_2.jpeg)

*Wiedergabesprache einstellen :*

- **1** Drücken Sie im Stopp-Modus die Taste SETUP.
- **2** Wählen Sie mit der Taste ▲ oder ▼ die Option **Ton.**
- **3** Drücken Sie die Taste ENTER.
- **4** Wählen Sie mit der Taste **△** oder  $\blacktriangledown$  die gewünschte Wiedergabesprache. - Wählen Sie die Option Original, wenn Sie als Wiedergabe
	- sprache die Originalsprache der Disk wählen möchten. - Wählen Sie die Option **Andere**, wenn die von Ihnen gewünschte Sprache nicht aufgeführt ist.

### **5** Drücken Sie die Taste ENTER. - Die gewählte Einstellung wird gespeichert; auf dem Bildschirm wird wieder das SETUP-Menü angezeigt. - Drücken Sie die Taste RETURN auf der Fernbedienung, um das

SETUP-Menü auszublenden.

### Untertitelsprache über das Menü einstellen

![](_page_26_Picture_12.jpeg)

**50**

- **1** Drücken Sie im Stopp-Modus die Taste SETUP
- **2** Wählen Sie mit der Taste ▲ oder ▼ die Option Untertitel.
- **3** Drücken Sie die Taste ENTER.
- 4 Wählen Sie mit der Taste **△** oder ▼ die gewünschte Untertitelsprache
	- Wählen Sie die Option Automatisch, wenn Sie für Untertitel dieselbe Einstellung wie für die Wiedergabesprache verwenden möchten.
	- Wählen Sie die Option Andere, wenn die von Ihnen gewünschte Sprache nicht aufgeführt ist. Wenn die gewählte Sprache auf einer Disk nicht vorhanden ist, wird die Originalsprache der Disk verwendet.
- **5** Drücken Sie die Taste ENTER.
	- Die gewählte Einstellung wird gespeichert; auf dem Bildschirm wird wieder das SETUP-Menü angezeigt.
	- Drücken Sie die Taste RETURN auf der Fernbedienung, um das SETUP-Menü auszublenden.
- ➢ ◆ Wenn die gewählte Sprache auf der Disk nicht vorhanden ist, wird die Originalsprache der Disk verwendet.
	- ◆ **Wenn Sie während der Einstellung das SETUP-Menü ausblenden oder zum Anfangsmenü zurückkehren** möchten:

Drücken Sie die Taste RETURN auf der Fernbedienung.

### Kindersicherung einstellen

*Die Kindersicherung funktioniert bei DVDs, die mit einer bestimmten Zugriffsstufe versehen wurden. Mit dieser Funktion können Sie verhindern, daß Kinder für sie ungeeignete DVDs ansehen. Es gibt acht Zugriffsstufen für Disks.*

- **1** Drücken Sie im Stopp-Modus die Taste SETUP. Das SETUP-Menü erscheint.
- **2** Wählen Sie mit der Taste **A** oder ▼ die Option Kindersicherung. Drücken Sie die Taste ENTER. Das Menü **Passwort Anwenden** wird eingeblendet.
- **3** Wenn Sie ein Paßwort verwenden möchten, wählen Sie mit der Taste ◀ oder ▶ die Option **Ja.** Drücken Sie die Taste ENTER. Das Menü **Passwort Eingeben** erscheint.
- **4** Geben Sie das Paßwort ein. Sie werden auf dem Bildschirm aufgefordert, das Paßwort zur Bestätigung ein zweites Mal einzugeben (**Passwort Nochmals Eingeben)**. Geben Sie das Paßwort ein zweites Mal ein. Das Kindersicherungs-Menü erscheint.
- **5** Sicherungsstufen-Funktion:
	- Die Sicherungsstufen-Funktion ist nur dann verfügbar, wenn Sie ein Paßwort verwenden (Option **Passwort Anwenden: Ja**). Rufen Sie das Kindersicherungs-Menü auf, und wählen Sie mit der Taste ▲ oder v die Option **Sicherungsstufe**. Drücken Sie die Taste ENTER.
	- Wählen Sie mit der Taste  $\triangle$  oder  $\blacktriangledown$  die gewünschte Stufe (z. B. Sicherungsstufe 6), und drücken Sie die Taste ENTER. Disks der Stufe 7 oder 8 können bei dieser Einstellung nicht wiedergegeben werden.
	- Zum Ausschalten der Sicherungsstufen-Funktion stellen Sie die Option **Passwort** Anwendermit Hilfe der Taste < oder  $\triangleright$ auf **N e i n**.
- **6** Paßwort ändern:
	- Wählen Sie mit der Taste  $\triangle$  oder  $\blacktriangledown$  die Option **Passwort** Aendern (im Kindersicherungs-Menü). Das Menü Neues **Passwort Eingeben** erscheint. - Geben Sie das neue Paßwort ein. Wiederholen Sie die Eingabe,
	- um das neue Paßwort zu bestätigen.
- ➢ ◆ **Wenn Sie während der Einstellung das SETUP-Menü ausblenden oder zum Anfangsmenü zurückkehren wollen:** Drücken Sie die Taste RETURN auf der Fernbedienung.
	- ◆ Wenn Sie das Paßwort vergessen haben, sehen Sie im Abschnitt Fehlersuche unter "Paßwort vergessen" nach (siehe Seite 67).

![](_page_26_Picture_40.jpeg)

### Ton-Optionen einstellen

![](_page_27_Picture_2.jpeg)

- **1** Drücken Sie im Stopp-Modus die Taste SETUP.
- **2** Wählen Sie mit der Taste ▲ oder ▼ die Option **Audio**-**O p t i o n e n**.
- 3 Wählen Sie mit der Taste oder  $\blacktriangledown$  die gewünschte Zeile. Drücken Sie dann die Taste < oder ▶.

### ❶ **Dolby Dig. Ausgang**

- **F PCM:** Konvertierung in PCM (2 Kanäle) von 48 kHz/16 Bit. Wählen Sie PCM bei Verwendung des analogen Audio-Ausgangs.
- **B Bitstream:** Konvertierung in Dolby Digital Bitstream (5.1 Kanäle). Wählen Sie Bitstream bei Verwendung des digitalen Audio-
- Ausgangs. Hinweis: Achten Sie darauf, den richtigen digitalen Ausgang zu wählen, andernfalls wird kein Ton wiedergegeben.

### ❷ **MPEG-2 Dig. Ausgang**

- **PCM:** Konvertierung in PCM (2 Kanäle) von 48 kHz/16 Bit. Wählen Sie PCM bei Verwendung des analogen Audio-Ausgangs. **B Bitstream: Konvertierung in MPEG-2 Bitstream 1212121212**
	- (1 Kanal-7.1 Kanäle). Wählen Sie Bitstream bei Verwendung des digitalen Audio-Ausgangs.
- **@** DTS
- **Aus:** Keine digitale Signalausgabe. **E i n**:DTS Bitstream wird ausgegeben. Aktivieren Sie DTS, wenn Sie einen DTS-Decoder anschließen.

### ❹ **Dynam. Kompression**

- **E** in:Zum Einschalten der dynamischen Komprimierung. **Aus:** Zum Aktivieren des Standardbereichs.
- ❺ **2x Scan**
	- **Ein:Tonwiedergabe bei doppelter Geschwindigkeit. A u s**: Keine Tonwiedergabe bei doppelter Geschwindigkeit Auch wenn **2x Scan** eingeschaltet ist, wird bei Disks mit LPCM, DTS oder MPEG-2 kein Ton wiedergegeben.

### ➢ ◆ **Wenn Sie während der Einstellung das SETUP-Menü ausblenden oder zum Anfangsmenü zurückkehren wollen:** Drücken Sie die Taste RETURN auf der Fernbedienung.

- ◆ Bestimmte Tonfunktionen des Geräts werden unter Lizenznahme von Desper Products Inc. hergestellt. Die Warenzeichen Spatializer® und das Zeichen mit dem Kreis im Quadrat sind Eigentum von Desper Products Inc.
- ◆ Unter Lizenznahme von Dolby hergestellt: "Dolby", "Pro Logic" und das Doppel-D-Zeichen sind eingetragene Warenzeichen der Dolby Laboratories. ©1992-1997 Dolby Laboratories Inc. Alle Rechte vorbehalten.
- ◆ "DTS" und "DTS Digital Out" sind eingetragene Warenzeichen von Digital Theater Systems Inc.

### Anzeige-Optionen einstellen

- **1** Drücken Sie im Stopp-Modus die Taste SETUP.
- **2** Wählen Sie mit der Taste ▲ oder ▼ die Option Display-Optionen.
- 3 Wählen Sie mit der Taste a oder  $\bullet$  die gewünschte Zeile. Drücken Sie dann die Taste ◀ oder ▶.

### ❶ **B i l d - F o r m a t 4:3 Normal**

Wählen Sie diese Einstellung, wenn Sie ein 16:9-Bild auf einem normalen 4:3-Bildschirm anzeigen möchten. Am oberen und unteren Bildrand erscheinen dann schwarze Streifen.

### **4:3 Passend**

Wählen Sie dieses Format, wenn Sie auf einem 4:3-Bildschirm ein Bildschirm-füllendes Bild anzeigen möchten. Das Bild wird dann an den Seiten etwas abgeschnitten.

**16:9 Breit**

Wählen Sie das 16:9-Breitbildformat, wenn Sie ein Fernsehgerät mit 16:9-Bildschirm angeschlossen haben.

### ❷ **S t a n d b i l d**

**Auto: Standard-Einstellung. B** Bereich: Wählen Sie diese Einstellung, wenn das Bild im Auto-Modus zittert.

**Einzelbild**: Wählen Sie diese Einstellung, um kleine Schrift deutlicher darzustellen.

 $\Theta$  **Bildschirm-Meldungen** 

Mit dieser Funktion können Sie die Anzeige von Bildschirmmeldungen ein- oder ausschalten.

- **<sup>3</sup> Schwar z pege1**<br>Zum Einstellen der Helligkeit des Bildschirms.
- **a** Ouasi-PAL

Schalten Sie diese Funktion ein, um eine mit NTSC-Norm aufgezeichnete DVD mit einem PAL-Fernsehgerät wiedergeben zu können.

### ❻ **VIDEO Ausgang**

**R** RGB: Wählen Sie diese Einstellung, um an der AV-Buchse (Scart-Buchse) ein RGB-Signal auszugeben. **V i d e o**: Wählen Sie diese Einstellung, um an der AV-Buchse (Scartbuchse) das Videosignal auszugeben. 1212323312332332323233

**S - V i d e o**: Wählen Sie diese Einstellung, um an der AV-Buchse (Scartbuchse) das S-Video-Signal auszugeben.

➢ ◆ **Wenn Sie während der Einstellung das SETUP-Menü ausblenden oder zum Anfangsmenü zurückkehren wollen:** Drücken Sie die Taste RETURN auf der Fernbedienung.

![](_page_27_Picture_45.jpeg)

### Disks wiedergeben

![](_page_28_Picture_2.jpeg)

**3**

*Vor der Wiedergabe :* 

- ◆ *Schalten Sie das Fernsehgerät ein. Aktivieren Sie am Fernsehgerät den Eingang, an den der DVD-VCR angeschlossen ist (z. B. AV1).*
- ◆ *Schalten Sie das Audiosystem ein. Aktivieren Sie am Audiosystem den Eingang, an den der DVD-VCR angeschlossen ist (z. B. AUX).*
- ◆ *Schlagen Sie ggf. in der Bedienungsanleitung des Audiosystems nach.*

**1** Drücken Sie die Taste OPEN/CLOSE. Das Diskfach öffnet sich.

**2** Legen Sie vorsichtig eine Disk in das Fach ein. Das Etikett zeigt dabei nach oben.

**3** Drücken Sie die Taste **ll** oder die Taste OPEN/CLOSE, um das Diskfach zu schließen.

### **ESUME-Funktion:**

Wenn Sie die Wiedergabe der Disk stoppen, speichert der DVD-VCR den Punkt, an dem die Stopptaste gedrückt wurde. Wenn Sie erneut die Wiedergabetaste drücken, beginnt die Wiedergabe ab diesem Punkt. (Außer, wenn die Disk entnommen wurde, die Stopptaste erneut gedrückt wurde, oder der DVD-VCR vom Netz getrennt wurde.)

- ➢ ◆ Wenn sich der DVD-VCR fünf Minuten lang im Pause-Modus befindet, wird die Wiedergabe gestoppt.
	- ◆ Wenn das Symbol  $Q$  erscheint, haben Sie eine im aktuellen Modus ungültige Funktion aufgerufen.
- ➢ **Bevor Sie DVDs wiedergeben können, müssen Sie den DVD-Betrieb aktivieren. Dazu drücken Sie so oft die Taste TV VIEW, bis die DVD-Komponente gewählt ist und auf dem Bildschirm des angeschlossenen Fernsehgeräts angezeigt wird.**

### Disks wiedergeben (Fortsetzung)

- **1** Wiedergabe stoppen: Drücken Sie während der Wiedergabe die Stopptaste ■.
- **2** Disk entnehmen: Drücken Sie die Taste OPEN/CLOSE am Gerät. Nehmen Sie die Disk aus dem Diskfach.
- **3** Wiedergabe unterbrechen: Drücken Sie während der Wiedergabe die Taste **ll** auf der Fernbedienung.
	- ◆ Das Bild wird eingefroren (Standbild), kein Ton.
	- ◆ Zum Fortsetzen der Wiedergabe drücken Sie erneut die Taste **II**.
- **4** Einzelbildwiedergabe (nicht bei CDs): Drücken Sie im Pausen-Modus die Taste FRAME/STEP auf der Fernbedienung. Sie können Einzelbilder nur in Vorwärts-Richtung aufrufen.
	- ◆ Bei jedem Drücken der Taste FRAME/STEP erscheint das nächste Einzelbild.
	- ◆ Während der Einzelbildwiedergabe ist der Ton ausgeschaltet.
	- ◆ Drücken Sie die Taste **ll**, um zur normalen Wiedergabe zurückzukehren.
- **5** Zeitlupenwiedergabe (nicht bei CDs):<br>Drücken Sie im Pausen-Modus die Suchlauftaste ▶ (vorwärts) auf der Fernbedienung.
	- ◆ Sie können zwischen den folgenden Geschwindigkeiten wählen: 1/2, 1/4 oder 1/8 der normalen Geschwindigkeit.
	- ◆ Bei der Zeitlupenwiedergabe ist der Ton ausgeschaltet. ◆ Drücken Sie die Taste **ll**, um zur normalen Wiedergabe
	- zurückzukehren.
	- ◆ Bei Wiedergabe funktioniert die Zeitlupen-wiedergabe in Rückwärts-Richtung nicht.

![](_page_28_Picture_31.jpeg)

**D**

![](_page_28_Picture_32.jpeg)

### Suchlauf verwenden und Kapitel oder Stück auswählen

![](_page_29_Picture_2.jpeg)

**2**

*Während der Wiedergabe können Sie schnell eine bestimmte Stelle suchen oder zum nächsten Kapitel oder Stück springen.*

- **1** Suchlauf in einem Kapitel oder Stück: Drücken Sie während der Wiedergabe die Suchlauftaste (vorwärts) oder << (rückwärts) auf der Fernbedienung des DVD-VCR.
	- ◆ DVD: Drücken Sie die Suchlauftaste ▶ oder << auf der Fernbedienung. Wenn Sie die Taste nochmals drücken, läuft der Suchlauf schneller (2x/ 4x/ 8x/ 16x/ 32x/128x normale Geschwindigkeit - in dieser Reihenfolge).
	- ◆ VCD/CD: Drücken Sie die Suchlauftaste ▶ oder << auf der Fernbedienung. Wenn Sie die Taste nochmals drücken, läuft der Suchlauf schneller (4x/ 8x/ normale Geschwindigkeit - in dieser Reihenfolge).
	- ◆ Drücken Sie die Taste **ll**, um zur Wiedergabe in normaler Geschwindigkeit zurückzukehren.
- **2** Kapitel/Stück mit Sprungfunktion auswählen: Drücken Sie während der Wiedergabe die Sprungtaste **I** (vorwärts) oder **I** (rückwärts) auf der Fernbedienung des DVD-VCR.
	- ◆ DVD: Drücken Sie die Sprungtaste **I**, um zum nächsten Kapitel zu springen. Drücken Sie die Sprungtaste K<sup>4</sup>, um zum Anfang des aktuellen Kapitels zurückzuspringen. Drücken Sie die Taste noch einmal, um zum Anfang des vorigen Kapitels zurückzuspringen.
	- ◆ VCD 2.0 (Menü ausgeschaltet), VCD 1.1 oder CD: Drücken Sie die Sprungtaste **I**, um zum nächsten Stück zu springen. Drücken Sie die Sprungtaste l<<. um zum Anfang des aktuellen Stücks zurückzuspringen. Drücken Sie die Taste noch einmal, um zum Anfang des vorigen Stücks zurückzuspringen.
	- ◆ Wenn das Stück über 15 Minuten lang ist: Drücken Sie die Sprungtaste **I**, um fünf Minuten Spielzeit zu überspringen. Drücken Sie die Sprungtaste I<<. um fünf Minuten Spielzeit zurückzuspringen.
	- ◆ VCD 2.0 im Menü-Modus oder bei Anzeige der Übersicht: Drücken Sie die Sprungtaste **I**, um zum nächsten Menü oder zur nächsten Ansicht zu springen. Drücken Sie die Sprungtaste <>>
	I</br>>
	um zum vorigen Menü oder zur vorigen Ansicht zu springen (siehe Seite 60).
- ➢ ◆ Während des Suchlaufs auf DVD oder während der beschleunigten Wiedergabe einer VCD ist der Ton ausgeschaltet
	- ◆ Auch wenn die Option **2x Scan** im Menü **Audio-Optionen** (siehe Seite 52) eingeschaltet ist, wird bei den mit LPCM, DTS oder MPEG-2 aufgenommenen Disks kein Ton wiedergegeben.
	- ◆ Die Tonwiedergabe bei doppelter Wiedergabegeschwindigkeit (**2x Scan**) hängt von der Disk ab.

### Anzeigefunktion für DVDs verwenden

- **1** Bei Wiedergabe einer DVD: Drücken Sie bei der Wiedergabe die Taste DISPLAY auf der Fernbedienung.
	- Die aktuelle Titel- und Kapitelnummer sowie die bereits verstrichene Spielzeit werden angezeigt.
	- ◆ Wählen Sie mit der Taste < oder ▶ die Titel- oder Kapitelspalte aus. Dann wählen Sie mit der Taste Ander oder mit den Zifferntasten die gewünschte Titel- bzw. Kapitelnummer aus. Drücken Sie die Taste ENTER.
	- ◆ Zur Eingabe einer Spielzeit, ab der Sie die Wiedergabe starten möchten, wählen Sie mit der Taste < oder ▶ die Zeitspalte. Dann geben Sie die Zeit mit den Zifferntasten ein. Drücken Sie die Taste ENTER.
- **2** Drücken Sie die Taste DISPLAY auf der Fernbedienung ein zweites Mal.
	- Infos zum aktuellen Wiedergabeton, zu Untertiteln und zur Lautstärke werden angezeigt.
	- Zum Ausblenden der Anzeige drücken Sie nochmals die Taste DISPLAY.

### Anzeigefunktion für CDs und VCDs verwenden

- **1** Bei Wiedergabe einer CD/VCD: Drücken Sie bei der Wiedergabe die Taste DISPLAY auf der Fernbedienung.
	- Die aktuelle Stücknummer und die bereits verstrichene Spielzeit werden angezeigt.
	- ◆ Wählen Sie mit der Taste < oder ▶ die Spalte für Stücke aus. Wählen Sie mit der Taste A oder voder mit den Zifferntasten das gewünschte Stück. Drücken Sie die Taste ENTER.
	- ◆ Zur Eingabe einer Spielzeit, ab der Sie die Wiedergabe starten möchten, springen Sie mit der Taste < oder  $\blacktriangleright$  in die Zeitspalte und geben die Zeit mit den Zifferntasten ein. Drücken Sie die Taste ENTER.
	- Zum Ausblenden der Anzeige drücken Sie nochmals die Taste DISPLAY.
- ➢ **Was ist ein Kapitel?**

Jeder Titel auf einer DVD kann (muß aber nicht) in Kapitel unterteilt sein (ähnlich den Musikstücken auf einer Audio-CD).

### **Was ist ein Titel?**

Eine DVD kann mehrere Titel enthalten. Beispiel: Wenn eine Disk vier unterschiedliche Filme enthält, kann jeder Film als ein Titel angesehen werden.

![](_page_29_Picture_34.jpeg)

DVD T:01 C:04 AV 0:06:54

 $\circledcirc$ 

 $\bullet$  $\bullet$  $\bullet$ 

 $\overline{\mathcal{R}}$  ENG 5.1 CH  $\overline{\mathbf{F}}$  ENG ON

![](_page_29_Picture_36.jpeg)

### Wiedergabe wiederholen

![](_page_30_Picture_2.jpeg)

![](_page_30_Picture_3.jpeg)

![](_page_30_Picture_4.jpeg)

*Mit dieser Funktion können Sie ein Stück, einen Titel, einen frei definierten Bereich (A bis B) oder die gesamte Disk wiederholt wiedergeben.* 

- **1** Bei Wiedergabe einer DVD: Drücken Sie die Taste REPEAT auf der Fernbedienung. Die Wiederhol-Optionen werden angezeigt.
- **2** Wählen Sie mit der Taste ◀ oder ▶ die Option Kapitel, Titel oder A-B.
	- Bereich A-B definieren und wiederholen:
	- ◆ Drücken Sie die Taste REPEAT. Wählen Sie mit der Taste oder ▶ die Option A-B auf dem Bildschirm, oder drücken Sie die Taste A-B auf der Fernbedienung.
	- ◆ Drücken Sie die Taste ENTER an dem Punkt, an dem der zu wiederholende Bereich beginnt (A). Auf dem Bildschirm springt der Cursor auf B.
	- ◆ Drücken Sie erneut die Taste ENTER, um den Punkt zu markieren, an dem der zu wiederholende Bereich endet (B). ◆ Der auf diese Weise definierte Bereich wird so lange
	- wiederholt, bis Sie die Wiederholfunktion ausschalten.

### **3** Drücken Sie die Taste ENTER.

- **4** Um die Wiederholfunktion auszuschalten und zur normalen Wiedergabe zurückzukehren, drücken Sie nochmals die Taste REPEAT. Wählen Sie dann mit der Taste < oder ▶ die Option Aus (Off) und drücken Sie die Taste ENTER.
- ➢ ◆ Der Abschnitt A-B muß sich innerhalb eines Titels oder Musikstücks befinden.
	- ◆ Falls der Titel oder das Stück zu Ende ist, bevor Sie einen Endpunkt (B) festgelegt haben, wird das Ende des Titels oder des Stücks automatisch zu Punkt B.
	- ◆ Bei VCDs der Version 2.0 (Menü eingeschaltet) steht diese Funktion nicht zur Verfügung.

Wiedergabe in beliebiger Folge programmieren

### *Wiedergabefolge programmieren (DVD/VCD/CD):*

- **1** Drücken Sie im Stopp-Modus die Taste MODE.
- 2 Wählen Sie mit der Taste ◀ oder ▶ die Option PROGRAMMIEREN. Drücken Sie die Taste ENTER.
- **3** Wählen Sie mit der Taste ◀ oder ▶ das erste Kapitel bzw. das erste Stück für die Wiedergabe. Drücken Sie die Taste ENTER. Die Nummer des gewählten Kapitels oder Stücks erscheint im Fenster **PROGRAMMFOLGE**
- **4** Geben Sie weitere Kapitel bzw. Stücke wie in Schritt 3 beschrieben ein.
- **5** Drücken Sie die Taste **ll**. Die programmierten Kapitel oder Stücke werden nacheinander wiedergegeben.

![](_page_30_Figure_25.jpeg)

![](_page_30_Figure_26.jpeg)

### Zufallswiedergabe (DVD/VCD/CD)

### **1** Drücken Sie im Stopp-Modus die Taste MODE.

- **2** Wählen Sie mit der Taste ◀ oder ▶ die Option ZUFALLSAUSWAHL. Drücken Sie die Taste ENTER. Die Stücke auf der Disk werden in zufälliger Reihenfolge wiedergegeben.
- ➢ ◆ Bei manchen Disks steht die Programmierfunktion und die Zufallswiedergabe nicht zur Verfügung.
	- ◆ Bei VCDs der Version 2.0 (Menü eingeschaltet) stehen beide Funktionen nicht zur Verfügung.
	- ◆ Drücken Sie die Löschtaste CLEAR, um zur normalen Wiedergabe zurückzukehren.

![](_page_30_Picture_33.jpeg)

### Übersichtsfunktion bei VCDs verwenden: Track-Durchlauf

![](_page_31_Picture_1.jpeg)

**D**

![](_page_31_Picture_2.jpeg)

- *Mit der Funktion Track-Durchlauf können Sie das Anfangsbild und die Nummer der ersten neun Stücke einer VCD anzeigen und das gewünschte Stück aussuchen.*
- **1** Drücken Sie bei der Wiedergabe einer VCD die Taste TITLE.
- **2** Wählen Sie mit der Taste ▲ oder ▼ die Option **Track-D u r c h l a u f**. Drücken Sie die Taste ENTER.
- **3** Wählen Sie das gewünschte Stück mit den Tasten ▲, ▼, ◀ und ▶ aus.
- **4** Drücken Sie die Taste ENTER. Ergebnis: Die Wiedergabe des ausgewählten Stücks beginnt.

### Wiedergabesprache mit Taste AUDIO auswählen

*Mit der Taste AUDIO können Sie die gewünschte Wiedergabesprache schnell und einfach auswählen. Wenn die Disk ein entsprechendes Menü enthält, können Sie die Sprache auch über das Menü wählen (siehe Seite 50).*

- **1** Drücken Sie während der Wiedergabe einer DVD die Taste AUDIO.
- **2** Wählen Sie mit der Taste ▲ oder ▼ die gewünschte Wiedergabesprache für die DVD.
	- Die Wiedergabe- und Untertitelsprachen werden durch Abkürzungen dargestellt.
- **3** Bei VCDs/CDs: Wählen Sie mit der Taste ▲ oder ▼ die Option STEREO, RECHTS oder LINKS aus.

![](_page_31_Picture_14.jpeg)

![](_page_31_Figure_15.jpeg)

### Übersichtsfunktion bei VCDs verwenden: Index-Durchlauf

![](_page_31_Picture_17.jpeg)

(Beispiel)

![](_page_31_Picture_19.jpeg)

**60**

*Mit der Funktion Index-Durchlauf können Sie neun Bilder aus dem aktuellen Stück anzeigen. Dann können Sie das gewünschte Bild aussuchen und die Wiedergabe des Stücks ab dieser Stelle starten.*

- **1** Drücken Sie bei der Wiedergabe einer VCDdie Taste TITLE.
- **2** Wählen Sie mit der Taste ▲ oder ▼ die Option Index-**D u r c h l a u f**. Drücken Sie die Taste ENTER.
- **3** Wählen Sie das gewünschte Bild mit den Tasten ▲, ▼, ◀ und ▶ aus.
- **4** Drücken Sie die Taste ENTER. Ergebnis: Das Stück wird ab dem gewählten Bild wiedergegeben.
- ➢ ◆ Wenn Sie die Wiedergabe einer VCD stoppen und die Taste TITLE drücken, wird der Track-Durchlauf direkt angezeigt.
	- ◆ **Wenn Sie bei Wiedergabe einer DVD die Taste TITLE drücken:** Das Titelmenü der Disk wird angezeigt vorausgesetzt, die Disk enthält mindestens zwei Titel.
	- ◆ **Wenn Sie bei Wiedergabe einer CD die Taste TITLE drücken:** Der Anspielmodus INTRO wird aufgerufen; die ersten zehn Sekunden jedes Musikstücks auf der CD werden wiedergegeben.

### Untertitelsprache mit Taste SUBTITLE auswählen

*Wenn auf einer DVD Untertitel enthalten sind, können Sie diese mit der Taste SUBTITLE schnell und einfach aufrufen. Wenn die Disk ein entsprechendes Menü enthält, können Sie die Untertitelsprache auch über das Menü wählen (siehe Seite 50).* 

- **1** Drücken Sie während der Wiedergabe einer DVD die Taste SUBTITLE.
- **2** Wählen Sie mit der Taste **△** oder ▼ die gewünschte Sprache für die Untertitel.
- **3** Wählen Sie mit der Taste < oder > aus, ob Untertitel angezeigt werden sollen (**E i n**) oder nicht (**A u s**).
	- Die Standardeinstellung für die Untertitel-Anzeige ist **A u s**. - Die Wiedergabe- und Untertitelsprachen werden durch Abkürzungen dargestellt.
- ➢ ◆ Diese Funktion ist davon abhängig, welche Sprachen auf der Disk verfügbar sind. Nicht alle DVDs enthalten Untertitel bzw. mehrere Sprachen.
	- ◆ Eine DVD kann bis zu 32 Untertitelsprachen enthalten.

![](_page_31_Picture_36.jpeg)

![](_page_31_Picture_37.jpeg)

### Gewünschten Blickwinkel auswählen

![](_page_32_Picture_2.jpeg)

**1**

*Bei DVDs, die Aufnahmen aus mehreren Blickwinkeln enthalten (Multiangle-Funktion), können Sie die Blickwinkel-Funktion*

### *verwenden. Taste ANGLE verwenden:*

*Überprüfen Sie, ob das Winkel-Symbol (* $\Box$ *) bei der Wiedergabe der DVD oben links im Bildschirm angezeigt wird.*

- **1** Wenn das Winkel-Symbol angezeigt wird, drücken Sie die Taste ANGLE.
- **2** Wählen Sie mit der Taste ▲ oder ▼ den gewünschten Blickwinkel.
- **3** Drücken Sie nochmals die Taste ANGLE, um die Blickwinkel-Auswahl-Anzeige wieder auszublenden.

### Lesezeichen-Funktion verwenden (DVD/VCD)

**<sup>D</sup>** *Mit der Lesezeichen-Funktion können Sie Stellen einer DVD oder VCD (Menü ausgeschaltet) markieren, um sie zu einem späteren Zeitpunkt schnell wiederfinden zu können.*

- **1** Drücken Sie bei der Wiedergabe die Taste MARK auf der Fernbedienung. Die Lesezeichen-Anzeige erscheint.
- **2** Wählen Sie mit der Taste ◀ oder ▶ das gewünschte Lesezeichen-Symbol.
- **3** Wenn die Szene erreicht ist, die Sie markieren möchten, drücken Sie die Taste ENTER. Das Lesezeichen-Symbol wird zu einer Nummer (1, 2 oder 3).
- **4** Drücken Sie die Taste MARK, um die Lesezeichen-Anzeige auszublenden.

### Ein Lesezeichen aufrufen

- **1** Drücken Sie bei der Wiedergabe die Taste MARK auf der Fernbedienung.
- **2** Wählen Sie mit der Taste ◀ oder ▶ ein Lesezeichen aus.
- **3** Drücken Sie die Taste **ll**, um zu der markierten Szene zu springen.

 $\boxed{\mathbb{R}}$   $\cdots$  4**>**  $\Theta$  enter

![](_page_32_Picture_21.jpeg)

### Ein Lesezeichen löschen

- **1** Drücken Sie bei der Wiedergabe die Taste MARK auf der Fernbedienung.
- 2 Wählen Sie mit der Taste ◀ oder ▶ das zu löschende Lesezeichen aus.
- **3** Drücken Sie die Taste CLEAR, um das Lesezeichen zu löschen. Drücken Sie die Taste MARK, um die Lesezeichen-Anzeige auszublenden.
- ➢ ◆ Sie können bis zu drei Lesezeichen setzen.
	- ◆ Bei VCDs der Version 2.0 (Menü eingeschaltet) steht diese Funktion nicht zur Verfügung.
	- ◆ Bei manchen Disks arbeitet die Lesezeichen-Funktion nicht.

![](_page_32_Picture_29.jpeg)

![](_page_32_Picture_31.jpeg)

![](_page_32_Picture_32.jpeg)

### Zoom-Funktion verwenden (DVD/VCD)

![](_page_33_Picture_2.jpeg)

- **1** Drücken Sie bei der Wiedergabe oder im Pausen-Modus die Taste ZOOM auf der Fernbedienung. Ein viereckiger Rahmen erscheint auf dem Bildschirm.
- **2** Wählen Sie mit den Tasten **A** . ▼ . ◀ und ▶ die Bildstelle aus, die Sie vergrößert anzeigen möchten.
- **3** Drücken Sie die Taste ENTER.
	- DVD: Taste ENTER ein-, zwei- oder dreimal drücken, um den Ausschnitt 2x oder 4x größer bzw. wieder normal anzuzeigen.
	- VCD: Taste ENTER ein- oder zweimal drücken, um den Ausschnitt 2x größer bzw. wieder normal anzuzeigen.

### 3D-Effekt-Funktion verwenden

'

![](_page_33_Picture_9.jpeg)

*Der 3D-Effekt (SPATIALIZER N-2-2) hängt von der verwendeten Disk ab und simuliert Raumklang. Nutzen Sie den 3D-Effekt, wenn Sie den Ton über den analogen Audio-Ausgang in 2-Kanal-Stereoqualität ausgeben. Schließen Sie den DVD-VCR an ein* Stereo-System an, um die Tonqualität zu erhöhen und einen *besseren 3D-Effekt zu erzielen.* 

*Bei Disks, die mit LPCM oder DTS aufgenommen sind, steht diese Funktion nicht zur Verfügung.* 

*Wenn die Option DOLBY DIG. AUSGANG oder MPEG-2 DIG. AUSGANG im SETUP-Menü auf BITSTREAM eingestellt ist, arbeitet die 3D-Effekt-Funktion nicht.*

- **1** Drücken Sie bei der Wiedergabe die Taste 3D SOUND ( $\bigcirc$ ). Die 3D SOUND-Anzeige erscheint auf dem Bildschirm.
	- > Achten Sie darauf, daß im Menü Audio-Optionen die Optionen **Dolby Dig. Ausgang**oder **MPEG-2 Dig.** Ausgang auf **PCM** eingestellt sind.
- **2** Drücken Sie die Taste ▲ oder ▼, um die gewünschte Einstellung (**E i n** oder **A u s )** zu wählen.
- ➢ ◆ Die Zoom- und die 3D-Effekt-Funktion stehen nicht bei allen Disks zur Verfügung.
	- ◆ 3D-Effekt ist ausschließlich bei solchen Disks möglich, die mit DOLBY SURROUND oder DOLBY DIGITAL aufgenommen wurden. Einige dieser Disks enthalten jedoch kein Hintergrund-Tonsignal.

### Technische Daten

![](_page_33_Picture_353.jpeg)

Änderungen vorbehalten.

### Fehlersuche und -behebung (DVD-Player)

*Sollten Probleme mit dem DVD-Player-Teil auftreten, prüfen Sie zuerst folgende Punkte, bevor Sie sich über Ihren Fachhändler an den Kundendienst von Samsung wenden.*

![](_page_34_Picture_491.jpeg)

*Sollten Probleme mit dem Videorecorder-Teil auftreten, prüfen Sie zuerst folgende Punkte, bevor Sie sich über Ihren Fachhändler an den Kundendienst von Samsung wenden.*

![](_page_34_Picture_492.jpeg)

*Wenn das Problem mit den genannten Maßnahmen nicht behoben werden kann, notieren Sie:*

- ◆ *die Modell- und Seriennummer (auf der Rückseite des DVD-VCR)*
- ◆ *die Garantie-Informationen*

**66**

◆ *eine kurze Beschreibung des Problems*

*Wenden Sie sich dann an den SAMSUNG-Fachhändler, bei dem Sie das Gerät erworben haben.*

*Samsung-Hotline (für allgemeine Informationen): 0180-5-12 12 13 Fax: 0180-5-12 12 14*

![](_page_35_Figure_0.jpeg)

# <u>न्</u><br>व WARRANTY

![](_page_35_Figure_2.jpeg)

# **DEUTSCHLAND**

Auf dieses Samsung-Produkt wird vom Hersteller eine zwöhrmonäge<br>Garantie gegen Material- und Verarbeitungsfehler gegeben. Die<br>Garantiezeit beginnt dem Kauf des Gerätes beim FarAnander.<br>Teinmen, wenden Sie sich bitte an den

- -
- brite an folgencie Adresse:<br> **Samsung-Hollines: Electronics GmbH**<br> **Samsung-Holline: 0626-512124<br>
DARANTIEBEDINGUNGENT PATS on the system of American particles<br>
The Maximum profession of the system of a system of a system** 
	- weigen kommen, von ueser caramier nucri augebeck<br>A soll des Gerät in einem anderen als dem Land betieben<br>A soll des Gerät in einem anderen als dem Land betieben<br>werden, für das eeu tuspilivaria munden am der und portuur<br>so
- 
- 
- 
- 
- 5. Ausgenommen von der Garamteleistung sind:<br>
a) Regelmäßige Inspektionen, Wartung und Reparatur oder<br>
viastausch von Teinh aufgrund normaler<br>
viastausch von Teinh aufgrund normaler<br>
o) Transport- und Fahrtkösein sowie dur

EUROPÄISCHE GARANTIEKARTE

DIESES GERÄT WIRD VERTRIEBEN DURCH

![](_page_36_Picture_1.jpeg)

**www.samsungvcr.com** Deutsche Homepage: www.samsung.de<br>
AC68-01722C